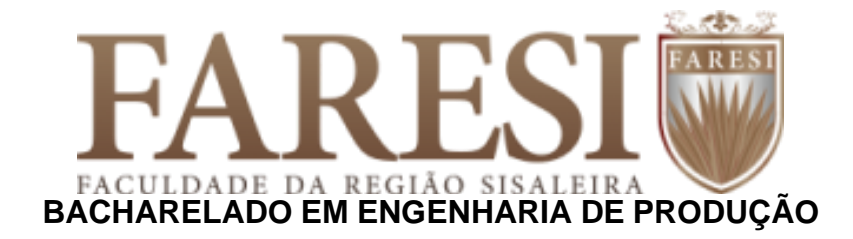

## **ERNESTO PAULO MENDES DOS SANTOS**

# **IMPLEMENTAÇÃO DE FERRAMENTA DE** *BUSINESS INTELLIGENCE* **PARA DESENVOLVIMENTO DE INDICADORES EM USINA DE BENEFICIAMENTO MINERAL**

**Conceição do Coité – BA 2022**

## **ERNESTO PAULO MENDES DOS SANTOS**

# **IMPLEMENTAÇÃO DE FERRAMENTA DE** *BUSINESS INTELLIGENCE* **PARA DESENVOLVIMENTO DE INDICADORES EM USINA DE BENEFICIAMENTO MINERAL**

Artigo apresentado à Faculdade da Região Sisaleira – FARESI – como requisito para a obtenção do título de Bacharel em Engenharia de Produção.

Orientadora: Thais Nascimento.

**Conceição do Coité – BA 2022**

#### **Ficha Catalográfica elaborada por: Joselia Grácia de Cerqueira Souza – CRB-Ba. 1837**

 $\sqrt{ }$ 

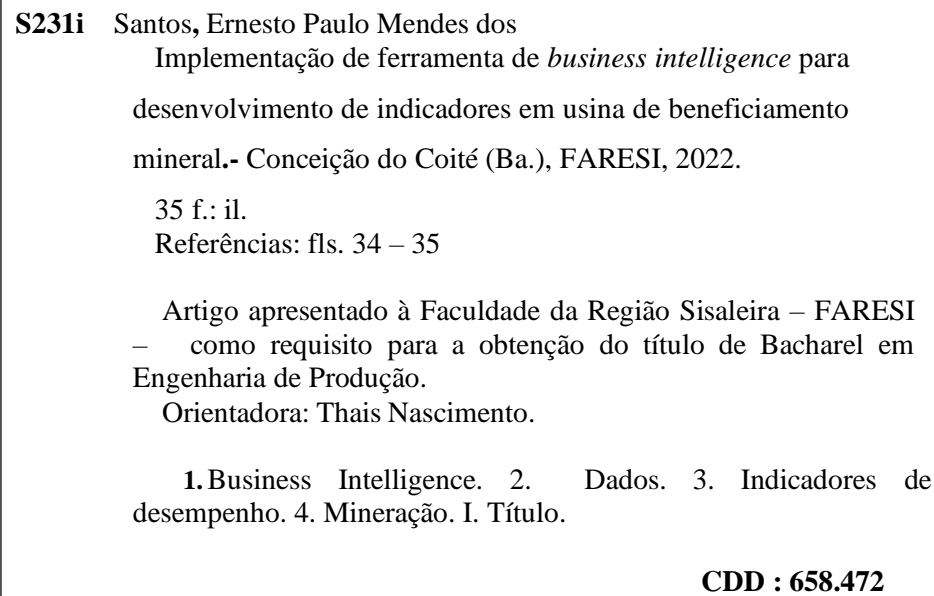

# **IMPLEMENTAÇÃO DE FERRAMENTA DE** *BUSINESS INTELLIGENCE* **PARA DESENVOLVIMENTO DE INDICADORES EM USINA DE BENEFICIAMENTO MINERAL**

Ernesto Paulo Mendes dos Santos<sup>1</sup> Thais Nascimento<sup>2</sup>

#### **RESUMO**

Diversos setores industriais estão se adaptando aos avanços tecnológicos e a atual indústria 4.0 é uma realidade que se apresenta com uma revolução na maneira como as organizações definem suas estratégias. No âmbito da mineração tais tecnologias vêm ganhando espaço, pois é um setor que exige cada vez mais eficiência nos processos e indicadores confiáveis, e diante disso, tomar decisões com maior velocidade é fundamental. Para atingir esses objetivos as indústrias estão adotando ferramentas de *Business Intelligence* (BI) para transformar o volume de dados que possui em informações assertivas para os processos produtivos da organização. A finalidade das ferramentas de BI é ressaltar os dados por meio de gráficos de modo a tornar as informações mais atraentes e claras aos olhos dos gestores. Neste sentido, este trabalho busca realizar um estudo de caso da implementação de uma ferramenta de BI em uma usina de beneficiamento de ouro que tem como peculiaridade o circuito *Resin-in-leach* (RIL), determinando-se as vantagens obtidas ao utilizar o método. Através das observações, pode-se conectar dados e informações relevantes geradas para o desenvolvimento dos processos o que permite uma tomada de decisão mais segura.

**PALAVRAS-CHAVE:** *Business Intelligence.* Dados. Indicadores de desempenho. Mineração. Tecnologia.

## **ABSTRACT**

Several industrial areas are adapting to technological advances and the actual industry 4.0 is a reality that presents itself with a revolution in the way organizations define their strategies. In the field of mining, such technologies have been gaining more space, as it is area that increasingly demands efficiency in processes and reliable indicators, and in view of this, making decisions with greater speed is essential. To achieve these goals, industries are adopting Business Intelligence (BI) tools to transform the volume of data they have into assertive information for the organization's production processes. The purpose of BI tools is to highlight data through graphics in order to make the information more attractive and clearer to managers. In this sense, this work seeks to carry out a case of study of the implementation of a BI tool in a gold processing plant whose peculiarity is the Resin-in-leach (RIL) circuit, determining the advantages obtained by using the method. Through observations, relevant data and information generated for the development of processes can be connected, which allows for safer decision-making.

<sup>1</sup> Discente do curso de Bacharelado em Engenharia de Produção.

<sup>2</sup> Docente orientadora.

**KEYWORDS**: Business Intelligence. Data. Performance indicators. Mining. Technology.

#### **1 INTRODUÇÃO**

Atualmente, as indústrias têm direcionado um interesse significativo à tecnologia da informação. Há especialistas que estimam que metade do capital aplicado em negócios é destinado a este setor. A maioria desses investimentos visa potencializar sistemas que reproduzem processos diários e geram relatórios em grande escala. No entanto, empresas de diversos segmentos afirmam que, apesar de sua riqueza de dados, os diagnósticos são escassos e não apresentam esclarecimentos substanciais. Em outras palavras, as empresas são incapazes de tirar proveito das informações que possuem (Labhanshatriwal, P. N.; Tayal, H. S, 2016). Para realizar esse processo com eficiência há a necessidade da utilização de ferramentas de apoio para tomada de decisões. Estes recursos fazem parte da série de software de inteligência de negócio, ou *Business Intelligence* (BI), tendo como propósito coletar, analisar e distribuir os dados de forma adequada para auxiliar na interpretação das variáveis e tomadas de decisões (Turban, 2009).

O Micorsoft Power BI se destaca entre os principais softwares de BI do mercado ao lado dos concorrentes Tableau e Qlink, uma vez que é capaz de processar bilhões de dados e prepará-los para uso em relatórios e dashboards automatizados. No entanto, a razão para o crescimento do Power BI é baseada no conceito Self-Service BI (SSBI), que permite maior autonomia do Departamento de Tecnologia da Informação (TI), possibilitando que os usuários sem expertise técnica elaborem seus próprios relatórios e dashboards de forma rápida e assertiva (Lago, 2019).

O seguinte trabalho tem como objetivo implementar uma ferramenta de *Business Intelligence* (BI) para automatizar e otimizar os processos de análise e divulgação dos relatórios de *Key Perfomance Indicators* (KPIs) em uma usina de beneficiamento de minério de ouro que aplica o método de recuperação *Resin-inleach* (lixiviação em resina), possibilitando a tomada de decisões mais assertiva, compreendendo o conceito e os processos de desenvolvimento de uma estrutura de BI. O relatório apontado é fundamental para que os *stakeholders* disponham de informações ágeis, embasadas em fatos e com alto nível de acuracidade.

#### **2 FUNDAMENTAÇÃO TEÓRICA**

Os tópicos apresentados a seguir fundamentam o desenvolvimento de módulos de informações para estratégias, tais como o conceito de *Business Intelligence*, Planta de Beneficiamento de ouro, além de trabalhos correlatos.

#### 2.1 BUSINESS INTELLIGENCE

Os processos de *Business Intelligence* (BI) podem ser pensados como um conjunto de ferramentas analíticas, bancos de dados, métodos e aplicações que permitem a extração e transformação de dados operacionais em informações adequadas para a realização de análise e compreensão dos processos, tornando a tomada de decisão das organizações mais eficiente e eficaz. (Sharda *et al*., 2014, p.14-18).

O propósito do BI é trazer à tona informações ocultas para que possam ser compreendidas e transformadas em conhecimento útil, auxiliando na formulação de ações estratégicas, táticas e/ou operações, garantindo competitividade e, como resultado, maior produtividade e qualidade de produtos/serviços/processos, e garantindo a perenidade da organização. (Machado, 2019; Rezende, 2002; Costa, Santos, 2012).

#### **2.1.1 História**

Na década de 1990, o Grupo Gartner cunhou o termo BI. No entanto, a ideia começou na década de 1970 com sistemas de geração de relatórios, sistemas estáticos, sistemas bidimensionais e sem recursos analíticos. (Turban *et al*. 2009, p. 27). Esse conceito possibilitou o desenvolvimento de sistemas de relatórios dinâmicos multidimensionais, prognósticos e previsões, análises de tendências, desprendimento, acesso ao status e fatores críticos de sucesso. Esses recursos foram encontrados em uma variedade de produtos comerciais até meados da década de 1990. Depois disso, esses e outros novos mecanismos surgiram sob o nome BI. Apesar do fato de que os sistemas de BI estão frequentemente associados ao nível

estratégico, o que auxilia na definição de metas e objetivos, eles também funcionam como um meio de comunicação. Fornecendo suporte ao nível tático para maximizar futuros aspectos operacionais e organizacionais, e operacional, contribuindo com análises para gerentes operacionais, respondendo às perguntas sobre atividades diárias dentro da organização.

O Quadro 1 compara os três níveis hierárquicos de uma organização em termos de aplicação de BI. As diferenças estão relacionadas ao tempo e ao foco do nível hierárquico, mas é fundamental que todos os três níveis atuem em sinergia para alcançar os objetivos da organização. (Botelho; Filho, 2014, p.59).

| Característica               | <b>BI</b> Estratégica                                                                                                    | <b>BI</b> Tática                                                                                                    | <b>BI</b> Operacional                                                                                                    |
|------------------------------|----------------------------------------------------------------------------------------------------|----------------------------------------------------------------------------------------------------|----------------------------------------------------------------------------------------------------|
| Foco principal do<br>negócio | Atingir as metas empresariais em<br>longo prazo                                                                                                    | Analisar dados; entregar relatórios                                                                                                    | Administrar operações do dia a dia<br>com relação a atingir metas                                                                                 |
| Principais usuários          | Executivos, analistas                                                                                                    | Executivos, analistas, gerentes de<br>setor                                                                                                    | Gerente de setor                                                                                                    |
| <b>Métricas</b>              | Métricas são um mecanismo de<br><i>feedback</i> para companhar e<br>entender como a estratégia está<br>progredindo e quais ajustes<br>precisam ser planejados | Métricas são um mecanismo de<br><i>feedback</i> para companhar e<br>entender como a estratégia está<br>progredindo e quais ajustes<br>precisam ser planejados | Métricas são individualizadas para<br>que o gestor de cada linha possa<br>obter <i>insight</i> sobre o desempenho<br>de seus processos de negócio |
| Prazo                        | Mensal, trimestral, anual                                                                                                    | Diário, semanal, mensal                                                                                                    | Imediatamente, dentro do dia                                                                                                    |
| Tipos de dados ou<br>HEOE    | Histórico, preditivo                                                                                                    | Histórico, preditivo                                                                                                    | Em tempo real ou quase em tempo<br>real                                                                                                    |

**Quadro 1** - Comparativo entre as características do BI

**Fonte**: Botelho; Filho, (2014, p. 59).

A compreensão dos níveis permite, principalmente, a difusão de decisões em toda a organização de forma consistente e integrada. Além disso, essas subdivisões contribuem para a tomada de decisões consistente, transformando grandes e complexas expectativas futuras em acionáveis atividades no ambiente industrial. Contudo, essa articulação promove o uso do BI em um contexto diferente, com o objetivo de maximizar os recursos e o retorno da organização.

#### *2.1.2* **Ferramentas de** *Business Intelligence*

Com os avanços tecnológicos em diversas áreas, a concorrência aumenta entre as organizações, exigindo velocidade e antecipação de soluções e decisões. As ferramentas e métodos de BI fazem parte do processo de progresso, crescimento e adaptação à nova competências.

Conforme afirma Antonelli (2009) apud Castro e Silva (2018) "a utilização das ferramentas de BI faculta a identificação de tendências benéficas, a análise de resultados de forma exaustiva e a antecipação de possíveis riscos [...]".

O mercado apresenta diversas ferramentas que contribui para análises avançadas e potencializa o uso dos dados para nortear os processos. É importante destacar as ferramentas líderes de mercado, segundo o relatório publicado pelo *Gartner Incorporated*: *Power BI* (Microsoft), *Tableau, ThoughtSopt, QlinkView e QlinkSense* (Qlink*)* (Howson *et al*., 2019).

A *Gartner Incorporated*, empresa de consultoria fundada em 1979, é especializada em tecnologia com o objetivo de gerar conhecimento através de pesquisa, consultoria e avaliação de soluções (*Gartner*, 2019).

O relatório *Gartner Magic Quadrant* é um documento anual publicado pela *Gartner Incorporated* que inclui muitas categorias, uma delas é "*Business Intelligence and Analytics Platforms*". A avaliação das empresas de BI é feita através do uso de atributos. previamente escolhido como custo, benefício, funcionalidade, integração e entre outros, para avaliar a qualidade de seus serviços e softwares. HOWSON et al., 2019). O relatório publicado no dia 22 de março de 2022, avaliar as empresas em quatro quadrantes representadas como *Challengers, Leaders, Niche Players e Visionaries,* conforme apresenta a Figura 1.

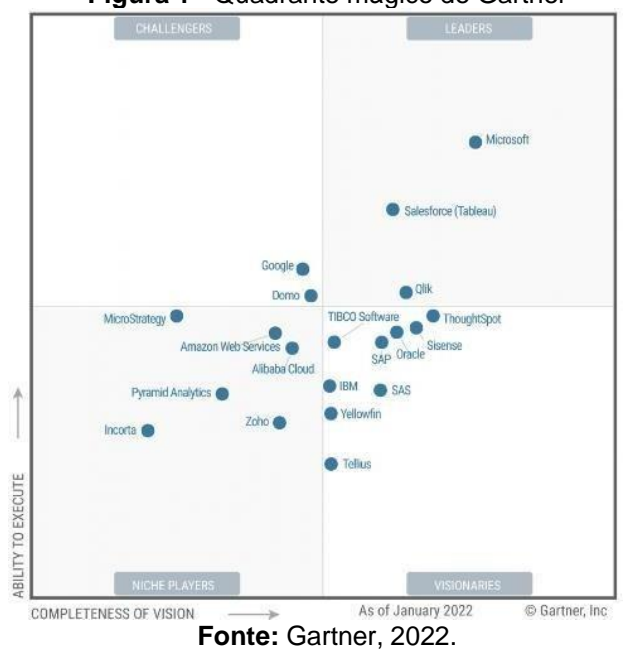

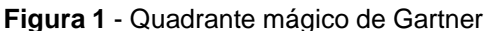

De acordo com Nascimento (2019) e Howson *et al* (2019), cada um dos quatro quadrantes pode ser descrito como:

- I. *Leaders*: são as empresas que possuem ferramentas em destaque no mercado; Tendo uma visão e um nível de desenvolvimento tecnológico alto em relação aos concorrentes;
- II. *Visionaries*: são as empresas que entendem para onde o mercado está apontando e investem para apresentar novas soluções. Porém não executam de maneira efetiva.
- III. *Niche Players*: empresas que possuem ferramentas focadas em uma solução para um determinado nicho de mercado;
- IV. *Challengers*: empresas que possuem ferramentas desafiadoras, apta a execução plena, mas ainda não se consolidaram efetivamente no mercado.

O Quadrante Mágico de Gartner de 2022 aponta a empresa Microsoft como líder de mercado com a ferramenta Power BI, possuindo altos níveis de aceitação por parte dos clientes devido ao baixo investimento, facilidade de uso para análises complexas e visão abrangente do produto. A Microsoft investe continuamente em recursos visionários e em formas de integrá-los ao Power BI.

Apesar do relatório ser uma ótima referência em ferramentas de BI, é importante levar em conta as características e necessidades de cada organização, a fim de obter o melhor retorno possível sobre a ferramenta implementada. Conforme afirma Nascimento (2019) "[...] aspectos como valor do investimento, familiaridade com a ferramenta, filosofia da empresa e suporte, devem ser ponderados para que a organização se sinta à vontade para analisar os seus dados e tomar as melhores decisões."

Neste contexto para implementação de ferramenta de *Business Intelligence* para desenvolvimento de indicadores para a usina de beneficiamento mineral proposta nesse trabalho, utilizamos a ferramenta Power BI, pois além de atender as necessidades da solução, já é comtemplado no pacote de software da organização.

#### **2.1.3 Power BI**

De acordo com o site oficial da Microsoft, o Power BI é "um conjunto de serviços de software, aplicativos e conectores que trabalham juntos para transformar dados em informações coerentes, visualmente envolventes e interativas". O Power BI foi lançado em junho de 2015, e, baseando-se no conceito SSBI, fornece uma variedade de opções de conectividade de dados, incluindo planilhas do Excel, bancos de dados do SQL *Server*, *Google Analytics*, bancos de dados do SAP, bancos de dados Oracle, redes sociais, PDF, Text/CSV, JSON e GitHub, entre outras fontes.

O Power BI permite analisar e tratar grandes volumes de dados, independentemente de sua fonte e depois mostrá-los em painéis ou relatórios on-line. Construído sobre o conceito SSBI, ele permite mais independência de TI e implementação mais rápida quando comparado com outras aplicações da categoria.

A Figura 2 apresenta, de forma macro, o fluxo de funcionamento do Power BI onde no lado esquerdo há algumas das diversas fontes de dados que podem ser integradas à ferramenta e transformadas em análises visuais com informações relevantes sobre o negócio. Essas e outras características tornam o Power BI, atualmente, uma das melhores ferramentas de BI.

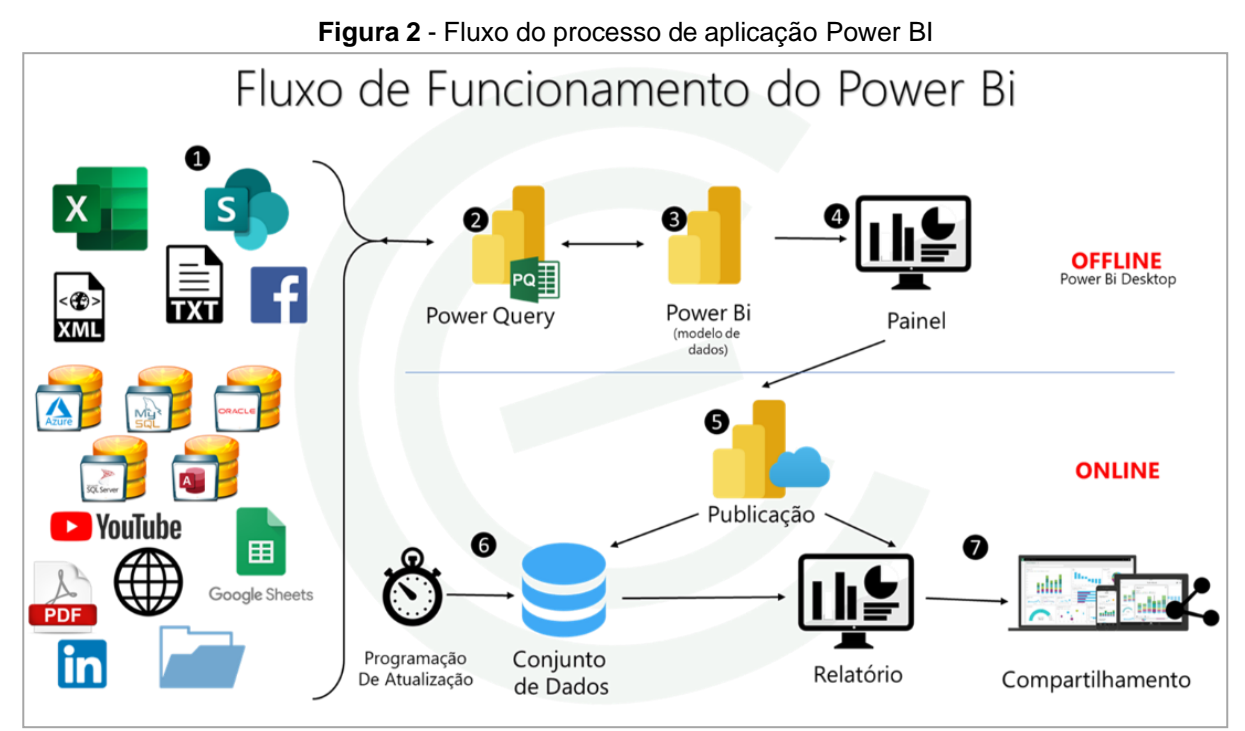

**Fonte:** Consultoria Excelência, 2019

O software conta com suplementos do Microsoft Excel integrados ao seu ambiente que contribuem para a interação do usuário com a ferramenta, fundamentando o conceito SSBI, incluindo-se o Power Query, Power Pivot e Power View.

O Power Query é uma ferramenta de ETL (*Extract, Transform, Load*) que tem a capacidade de se conectar a diversas fontes de dados e trabalhar com grandes volumes de informação. Esse instrumento facilita de forma eficaz o processo de preparação dos dados, independentemente do tamanho do *dataset* considerado. Essaé a primeira etapa de um processo de BI – extrair e tratar os dados.

É importante ressaltar que, embora Power Query não exija que o usuário utilizea programação diretamente, é possível, para usuários mais avançados, fazer o uso das linguagens de programação "M", Python e SQL para tratar os dados. A Figura 3 mostra a interface do Power Query, bem como sua estrutura.

|                                 |                                                                   |                                                           |                |                  |                                                 |             |                                                  |                                                                            |                                                 |                                | <b>Figura 3 - Interface do Fower Query</b>                                              |                                                  |                              |        |                                                       |              |              |                                           |                                         |                                                    |               |
|---------------------------------|-------------------------------------------------------------------|-----------------------------------------------------------|----------------|------------------|-------------------------------------------------|-------------|--------------------------------------------------|----------------------------------------------------------------------------|-------------------------------------------------|--------------------------------|-----------------------------------------------------------------------------------------|--------------------------------------------------|------------------------------|--------|-------------------------------------------------------|--------------|--------------|-------------------------------------------|-----------------------------------------|----------------------------------------------------|---------------|
|                                 | $X \parallel \cdot \cdot \cdot = \cdot$ Sales_Data - Query Editor |                                                           |                |                  |                                                 |             |                                                  |                                                                            |                                                 |                                |                                                                                         |                                                  |                              |        |                                                       |              |              |                                           |                                         | $\Box$                                             | $\times$      |
| File                            | Home                                                              | Transform                                                 |                |                  | <b>Add Column</b>                               | View        |                                                  |                                                                            |                                                 |                                |                                                                                         |                                                  |                              |        |                                                       |              |              |                                           |                                         |                                                    | G<br>$\wedge$ |
| ₫<br>Close &<br>Load -<br>Close | S<br>Refresh<br>Preview *                                         | <b>Properties</b><br>Advanced Editor<br>Manage v<br>Query |                |                  | Choose<br>Columns - Columns -<br>Manage Columns | 낯<br>Remove |                                                  | $\mathbb{R}^N$<br>FFF-<br>Keep Remove<br>Rows - Rows -<br>Reduce Rows Sort | ₿ļ<br>ŦĒ<br>$\frac{7}{4}$                       | ПТ<br><b>Split</b><br>Column - | Group<br>By                                                                             | Data Type: Text -<br>Replace Values<br>Transform | Use First Row as Headers     |        | Merge Queries<br>E Append Queries<br>LL Combine Files | Combine      |              | 琩<br>Manage<br>Parameters -<br>Parameters | Data source<br>settings<br>Data Sources | New Source -<br>Recent Sources<br><b>New Query</b> |               |
|                                 |                                                                   |                                                           |                |                  |                                                 |             |                                                  |                                                                            |                                                 |                                |                                                                                         |                                                  |                              |        |                                                       |              |              |                                           |                                         |                                                    |               |
| Queries [2]                     |                                                                   |                                                           |                |                  | fх                                              |             |                                                  |                                                                            |                                                 |                                | = Table.TransformColumnTypes(#"Promoted Headers",{{"Customer ID", type text}, {"State", |                                                  |                              |        |                                                       |              | ⊻∣           |                                           | <b>Query Settings</b>                   |                                                    | $\times$      |
|                                 | <b>EB</b> Sales Data                                              |                                                           | E.             |                  | $A_C^B$ Customer ID                             |             | $\overline{P}$ A <sup>B</sup> <sub>C</sub> State |                                                                            | $\mathbf{R}_{\mathcal{C}}^{\mathsf{B}}$ Product |                                | v <b>D</b> Order Date                                                                   |                                                  | $\boxed{\mathbf{v}}$ \$ Cost |        | $\overline{\phantom{a}}$ S Price                      | $\mathbf{v}$ | 4            |                                           |                                         | 5 <sup>5</sup>                                     |               |
|                                 | <b>ED</b> Customer Data                                           |                                                           |                | 3405             |                                                 |             | Arizona                                          |                                                                            | Paperclips                                      |                                |                                                                                         | 2017-05-29                                       |                              | 2.15   |                                                       | 2.79         |              |                                           | <b>PROPERTIES</b>                       |                                                    |               |
|                                 |                                                                   |                                                           | $\overline{c}$ | 3651             |                                                 |             | Virginia                                         |                                                                            | Pencil                                          |                                |                                                                                         | 2016-02-28                                       |                              | 4.46   |                                                       | 5.65         | ⌒            |                                           | Name                                    |                                                    |               |
|                                 |                                                                   |                                                           | з              | 7687             |                                                 |             | Arizona                                          |                                                                            | Notepad                                         |                                |                                                                                         | 2016-04-22                                       |                              | 1.19   |                                                       | 1.59         |              |                                           | Sales_Data                              |                                                    |               |
|                                 |                                                                   |                                                           | 4              | 1904             |                                                 |             | Nevada                                           |                                                                            | Pen                                             |                                |                                                                                         | 2017-08-31                                       |                              | 4.79   |                                                       | 5.95         |              |                                           | All Properties                          |                                                    |               |
|                                 |                                                                   |                                                           | 3              | 00               |                                                 |             | Alabama                                          |                                                                            | <b>Eraser</b>                                   |                                |                                                                                         | 2017-03-01                                       |                              | 3.04   |                                                       | 3.75         |              |                                           | <b>4 APPLIED STEPS</b>                  |                                                    |               |
|                                 |                                                                   |                                                           |                |                  |                                                 |             | Arizona                                          |                                                                            | Paperclips                                      |                                |                                                                                         | 2017-06-23                                       |                              | 2.15   |                                                       | 2.79         |              |                                           |                                         |                                                    | 茶             |
|                                 |                                                                   |                                                           |                | 3198             |                                                 |             | <b>North Carolina</b>                            |                                                                            | Notebook                                        |                                |                                                                                         | 2016-03-07                                       |                              | 1.76   |                                                       | 2.35         |              |                                           | Source<br>Navigation                    |                                                    | 卡             |
|                                 |                                                                   |                                                           | 8              | 9616             |                                                 |             | California                                       |                                                                            | Pencil                                          |                                |                                                                                         | 2017-06-17                                       |                              | 4.46   |                                                       | 5.65         |              |                                           | <b>Promoted Headers</b>                 |                                                    | 县             |
|                                 |                                                                   |                                                           | 9              | 3423             |                                                 |             | South Carolina                                   |                                                                            | Pen                                             |                                |                                                                                         | 2016-02-13                                       |                              | 4.79   |                                                       | 5.95         |              |                                           | $\times$ Changed Type                   |                                                    |               |
|                                 |                                                                   |                                                           | 10             | 9616             |                                                 |             | California                                       |                                                                            | Chair                                           |                                |                                                                                         | 2017-09-11                                       |                              | 60.38  |                                                       | 115          |              |                                           |                                         |                                                    |               |
|                                 |                                                                   |                                                           | 11             | 9616             |                                                 |             | California                                       |                                                                            | Pen                                             |                                |                                                                                         | 2016-09-18                                       |                              | 4.79   |                                                       | 5.95         |              |                                           | 6                                       |                                                    |               |
|                                 |                                                                   |                                                           | 12             | 6500             |                                                 |             | Alabama                                          |                                                                            | Pen                                             |                                |                                                                                         | 2016-02-03                                       |                              | 4.79   |                                                       | 5.95         |              |                                           |                                         |                                                    |               |
|                                 |                                                                   |                                                           | 13             | 8060             |                                                 |             | Nevada                                           |                                                                            | Paperclips                                      |                                |                                                                                         | 2016-06-07                                       |                              | 2.15   |                                                       | 2.79         |              |                                           |                                         |                                                    |               |
|                                 |                                                                   |                                                           | 14             | 3198             |                                                 |             | <b>North Carolina</b>                            |                                                                            | Notepad                                         |                                |                                                                                         | 2017-01-13                                       |                              | 1.19   |                                                       | 1.59         |              |                                           |                                         |                                                    |               |
|                                 |                                                                   |                                                           | 15             | 3198             |                                                 |             | <b>North Carolina</b>                            |                                                                            | Chair                                           |                                |                                                                                         | 2017-04-29                                       |                              | 60.38  |                                                       | 115          |              |                                           |                                         |                                                    |               |
|                                 |                                                                   |                                                           | 16             | 3880             |                                                 |             | Arizona                                          |                                                                            | <b>Desk</b>                                     |                                |                                                                                         | 2017-02-01                                       |                              | 109.45 |                                                       | 199          |              |                                           |                                         |                                                    |               |
|                                 |                                                                   |                                                           | 17             | 3880             |                                                 |             | Arizona                                          |                                                                            | Notebook                                        |                                |                                                                                         | 2017-01-21                                       |                              | 1.76   | 2.35                                                  |              |              |                                           |                                         |                                                    |               |
|                                 |                                                                   |                                                           | 18             | 1498             |                                                 |             | California                                       |                                                                            | Chair                                           |                                |                                                                                         | 2017-02-15                                       |                              | 60.38  |                                                       | 115          |              |                                           |                                         |                                                    |               |
|                                 |                                                                   |                                                           | 19             | 3880             |                                                 |             | Arizona                                          |                                                                            | Pen                                             |                                |                                                                                         | 2016-02-01                                       |                              | 4.79   |                                                       | 5.95         |              |                                           |                                         |                                                    |               |
|                                 |                                                                   |                                                           | 20             | 9616             |                                                 |             | California                                       |                                                                            | Eraser                                          |                                |                                                                                         | 2017-01-10                                       |                              | 3.04   |                                                       | 3.75         | $\checkmark$ |                                           |                                         |                                                    |               |
|                                 | 6 COLUMNS, 999+ ROWS                                              |                                                           |                | <b>P21 13651</b> |                                                 |             | virginia                                         |                                                                            | <b>Eraser</b>                                   |                                |                                                                                         | 2017-05-17                                       |                              | 3.04   |                                                       | 3.75         |              |                                           |                                         | PREVIEW DOWNLOADED AT 1:05 AM                      |               |

**Figura 3** - Interface do Power Query

**Fonte:** Microsoft Power BI

Nota-se na Figura 3 que o Power Query está dividido em seis blocos, são eles:

1. Menu: onde o usuário pode interagir com os dados da consulta. A interface é semelhante ao Excel e possui um centro de comando visual. Ele organiza comandos de transformação de dados e outras opções de consulta em cinco guias primário;

- 2. Lista de Consultas: esta área contém uma lista de todas as consultas na pasta de trabalho atual. É possível navegar para qualquer consulta e editá-la;
- 3. Visualização de Dados: área onde visualizamos os dados e todas as etapas de transformação aplicadas. Pode-se acessar os comandos de transformação, seja a partir dos ícones do filtro nos títulos da coluna ou com um clique com o botão direito do mouse no título da coluna;
- 4. Barra de Fórmula: onde podemos ver e editar o código de linguagem de programação "M" da etapa de transformação atual. Cada transformação que realizamos nos dados é registrada e apresenta-se como um passo na área de etapas aplicadas;
- 5. Propriedades: local onde pode-se nomear sua consulta. Ao fechar e carregar a consulta para uma tabela, o Power Query criará uma tabela com o mesmo nome de sua consulta de origem se o nome da tabela ainda não estiver disponível;
- 6. Etapas Aplicadas: esta área é uma lista cronológica de todas as etapas de transformação de dados, dando-se a possibilidade de passar pelas etapas e ver as mudanças na área de visualização de dados. Também é possível excluir, modificar ou reordenar quaisquer etapas na consulta.

O Power Pivot permite a criação de cálculos e modelos de dados, isto é, possibilita a integração de diversas consultas, onde cada consulta é representada por uma tabela. Como resultado, é possível criar uma fonte de dados relacional com eficiência dentro do Power BI, estruturando e resumindo dados para apoiar processos de tomada de decisão.

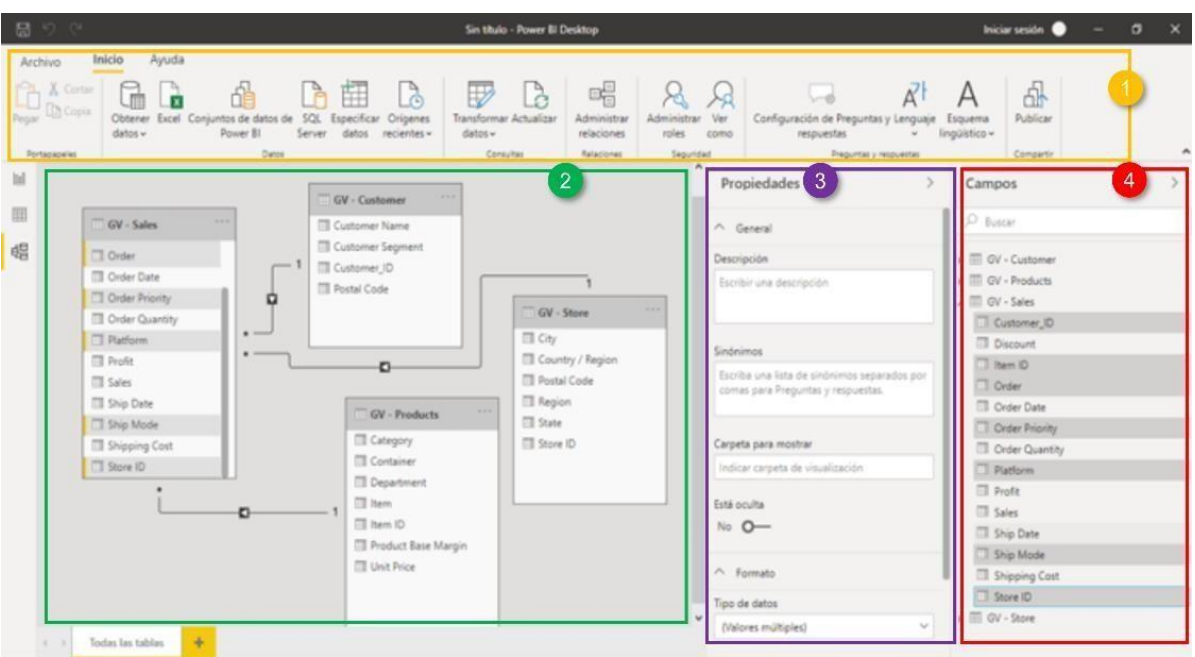

**Figura 4** - Interface do Power Pivot

**Fonte:** Microsoft Power BI

A interface do Power Pivot, como pode ser visto na Figura 4, está dividida em quatro partes, são elas:

- 1. Menu: onde encontra-se os atalhos para interagir com as tabelas;
- 2. Painel de Dados: onde as tabelas são exibidas, bem como as relações entre elas. Neste ambiente é possível interagir com as tabelas de forma dinâmica, criando rapidamente relacionamentos usando a técnica *drag-and-drop* (arrasta e solta);
- 3. Propriedades: local onde é possível agregar observações em cada grupo de tabela;
- 4. Campos: área onde encontra-se a lista das consultas em formato de tabela referente.

O Power View possibilita a exploração dos dados por meio de visualizações gráficas, tabelas, matrizes e outros elementos que fazem os dados realçarem. Também fornece uma variedade de designs de filtros de dados, para que os usuários possam escolher aquele que melhor atende as suas necessidades. A Figura 5 apresenta a interface do Power View e a sua estrutura.

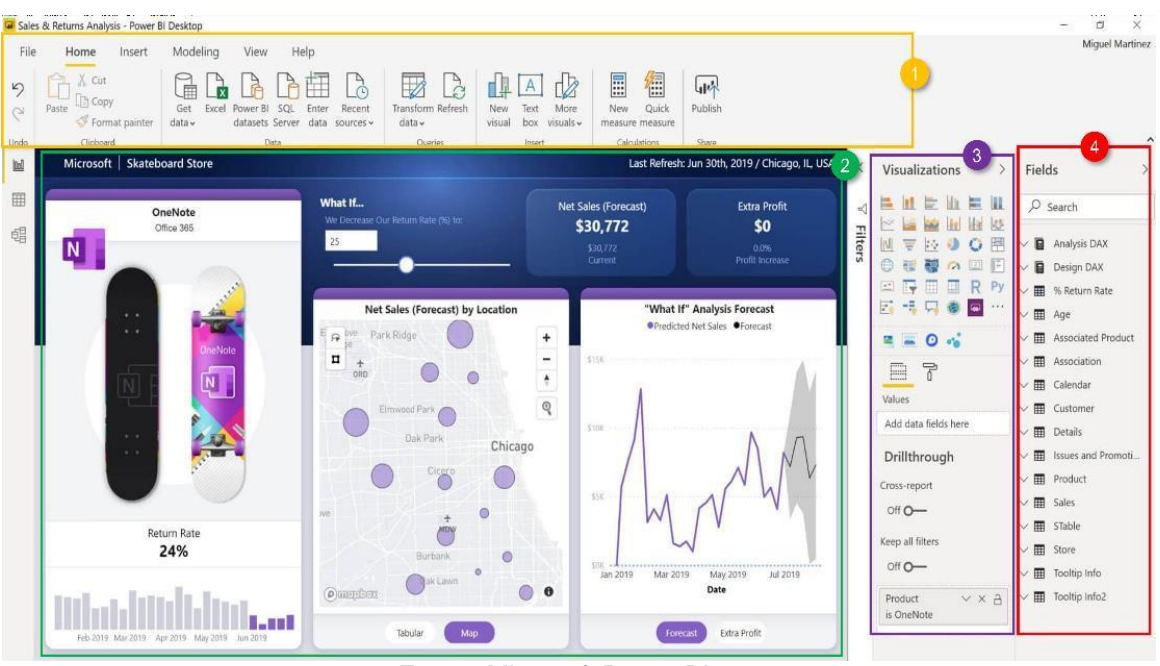

**Figura 5** - Interface do Power View

**Fonte:** Microsoft Power BI

Ao analisar a interface do Power View, na Figura 5, nota-se que está dividida em quatro partes, são elas:

- 1. Menu: onde encontra-se os atalhos para interagir e manipular as visualizações criadas;
- 2. Painel de Dados: ambiente onde as informações são apresentadas graficamente, através de visuais dinâmicos e integrados;
- 3. Visualizações: local onde encontra-se os diversos tipos de gráficos, tabelas e matrizes que proporciona ao usuário a capacidade de explorar seus dados e transformá-los em informações claras;
- 4. Campos: apresenta a lista com as consultas realizadas, no formato tabela, com seus respectivos dados. Assim, ao selecionar os dados de uma ou mais tabelas, que possuam relação, visualizações são rapidamente geradas.

É crucial ressaltar que o Power BI está sempre evoluindo e recebendo atualizações regularmente que são executadas pela equipe de desenvolvimento da Microsoft. Demandas apresentadas pelos usuários da Comunidade Power BI são

votadas, e as que têm mais adeptos são implementadas na próxima rodada de atualizações, de acordo com uma análise realizada pela equipe de desenvolvimento.

Como resultado, desde sua introdução em 2015, o Power BI ocasionou alterações significativas na produtividade, tratamento, modelagem e visualização dos dados, combinando tecnologias Microsoft anteriormente conhecidas através do Excel com o conceito SSBI (Conrad, Alainia 2018).

#### **2.1.3 Estrutura do Power BI**

Segundo Lago (2019), o Power BI é uma ferramenta que desafia os paradigmas da usabilidade, do investimento, disponibilidade e tratamento de dados, o que se torna claro ao examinar as três versões da ferramenta: Desktop, Service e Mobile.

Power BI Desktop é um software gratuito que pode ser instalado em qualquer computador que atenda aos requisitos mínimos do sistema. É usado para produção de relatórios, análises de dados, conectar e integrar várias fontes de dados a fim de gerar um modelo de dados integrado no qual as informações são exploradas (Microsoft, 2019a).

O Power BI Service é a versão online, uma plataforma baseada em "nuvem", o que significa que as informações incluídas dentro do Power BI podem ser acessadas de qualquer lugar do mundo sem a necessidade de instalar software ou armazenamento de dados. O acesso é fornecido pela internet, permitindo outras pessoas da organização contribuírem para o desenvolvimento de relatórios. (Microsoft, 2019a).

A versão Mobile atribui ao Power BI ainda mais versatilidade, permitindo o acesso aos relatórios, dashboards e dados compartilhados no Power BI Service através de dispositivos Windows, iOS e Android.

A Figura 6 apresenta as três partes que compõem a estrutura do Power BI e as relações entre elas, proporcionando ao usuário a experiência de criar compartilhar e consumir as informações do seu negócio.

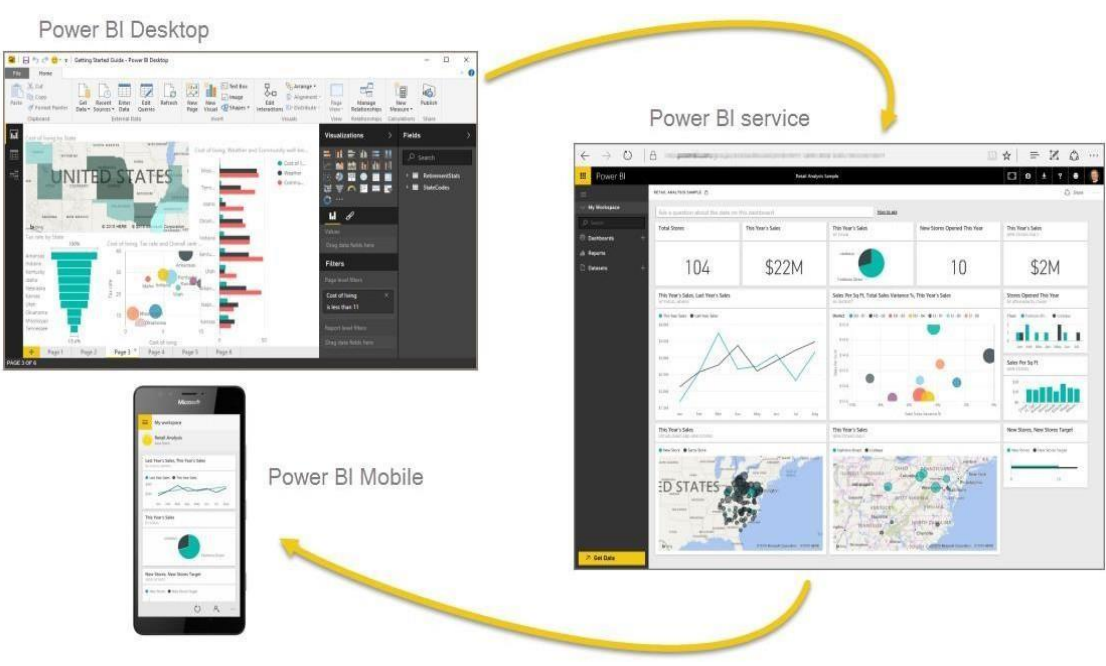

**Figura 6** - Composição do Power Bi

**Fonte:** Microsoft, 2019

## **2.1.4 Linguagens**

O Power BI traz uma nova perspectiva para o tratamento e modelagem de dados, racionalizando esses processos e gerando mais independência dos profissionais de TI.

Segundo Lago (2019), "há alguns anos, o software de BI só poderia ser usado por profissionais de TI devido à sua complexidade." Apesar do fato de que o Power BI é menos complexo do que seus concorrentes, isso não o torna menos capaz, pois possui duas linguagens primárias, "M" e *Data Analysis Expressions* (DAX), que permitem gerar análises mais criteriosas e explorar os recursos disponíveis da ferramenta.

O Power Query Formula Linguage ou "M" é uma linguagem que possibilita realizar o processo de ETL, isto é, carregar e transformar dados de uma ou mais fontes de dados (Microsoft, 2019d).

A linguagem DAX é um conjunto de funções, variáveis e constantes que podem ser usadas em uma fórmula ou expressão para calcular e devolver um ou mais valores. (Microsoft, 2019e). É similar com as fórmulas do Microsoft Excel, o que facilita a migração de usuários do Excel para o Power BI. O DAX não possui blocos de

programação, mas sim a combinação de usos de funções, filtros e expressões. A Figura 5 demostra a sintaxe da linguagem.

Power BI também suporta integração com outras linguagens como R, Python e SQL para gerar visualizações ou manipular dados, expandindo assim os recursos de exploração.

#### **2.1.5 Atualização**

O Power BI permite a transformação de dados brutos em visuais dinâmicos, conectando informações sobre os processos organizacionais e auxiliando na tomada de decisão em sua totalidade. No entanto, mais vital do que ter informações é mantêla atualizadas. Existem duas maneiras de aprimorar dados no Power BI, sob demanda ou agendada/automática, dependendo da fonte de dados, o número de atualizações e o modo de conexão estabelecido, Importação, Conexão Direta ou Conexão Ao Vivo (Microsoft, 2022f)

#### **2.1.6 Licenciamento**

Os relatórios e dashboard desenvolvidos no Power BI Desktop ou Power BI Service podem ser compartilhados com outras pessoas dentro ou fora da organização. No entretanto, é necessária uma licença do Power BI Pro tanto para quem divulga quanto para quem recebe, exceto se o conteúdo compartilhado estiver em um ambiente ou capacidade Power BI Premium. (Microsoft, 2019c).

A licença Power BI Premium fornece um conjunto mais abrangente de recursos, incluindo suporte para grandes volumes de dados e a capacidade de distribuir conteúdo desenvolvido por usuários do Power BI Pro sem a necessidade de licenças adicionais para destinatários internos ou externos (Microsoft, 2019c).

O tipo de licença escolhida para o usuário de cada organização deve ser analisado cuidadosamente para evitar custos desnecessários. Por exemplo, enquanto uma licença Pro tem um baixo custo de R\$64,00 por usuário/mês, uma licença Premium tem o valor inicial de R\$128,00, a depender do número de usuários que acessarão o ambiente Premium. (Microsoft, 2019c).

#### **3 METODOLOGIA**

A elaboração deste trabalho se originou a partir da aplicação de dados reais da usina de beneficiamento de ouro de uma empresa de mineração de grande porte e, portanto, algumas informações serão omitidas para resguardar a empresa. Serão tratados os métodos e ferramentas aplicados para alcançar o objetivo esperado, que consiste em automatizar e otimizar os processos de desenvolvimento e divulgação dos relatórios de indicadores chaves para análise dos processos da usina de beneficiamento de ouro que aplica o método de recuperação *Resin-in-leach* (RIL) com o auxílio do software Power BI.

#### 3.1 EXTRAIR, TRANSFORMAR E CARREGAR

Antes de gerar e disseminar os indicadores, o primeiro passo é identificar todos os dados necessários para o desenvolvimento e importá-los usando o método mais adequado para otimizar os próximos passos, transformação e carregamento dos dados.

#### **3.1.1 Extração de dados**

Os dados para o desenvolvimento dos indicadores chave de performance foram extraídos de arquivos do Excel armazenados no Microsoft OneDrive, uma aplicação de armazenamento em nuvem, e que permite sua utilização como um ambiente de gestão da informação. Para extrair as informações contida nesta fonte, foi selecionada a opção de obter dados da web, e logo após, na janela de abertura, foi anexado o caminho do arquivo em Excel, conforme demonstrado na Figura 7.

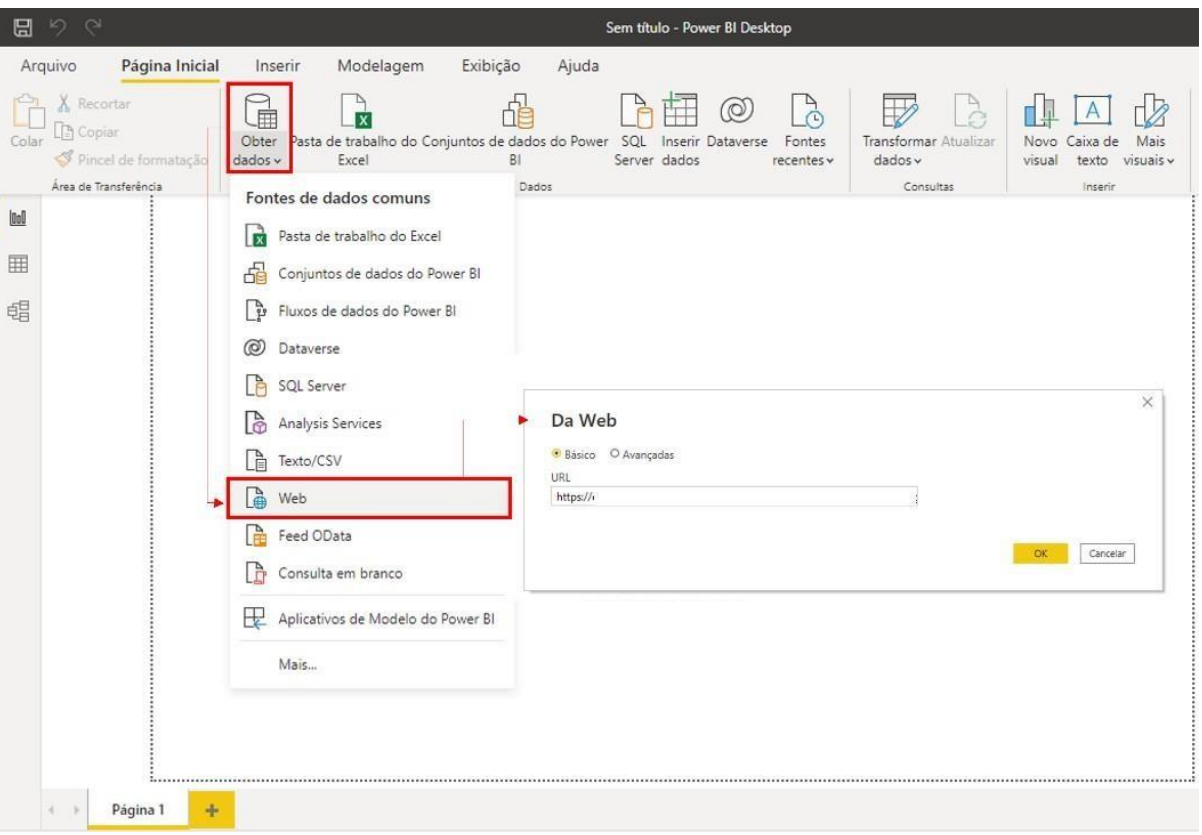

**Figura 7** - Extração de dados da web

#### **Fonte:** Próprio autor.

Após selecionar as opções e clicar no botão "OK", os dados são importados para o Power BI.

Foram importados um conjunto de dados que contém duas consultas, a primeira retorna a tabela com os dados da planta de beneficiamento e a segunda do laboratório químico. Ambas as tabelas foram utilizadas como referência para modelagem dos KPIs.

- a. Tabela 01 TBL\_PlantaBeneficiamento: conjunto de dados apresentados pelo Sistema de Supervisão e Aquisição de Dados. Sistema que utiliza de software e hardware para receber dados operacionais, monitorar e controlar variáveis e dispositivos dos processos.
- b. Tabela 02 TBL\_LaboratorioQuimico: contém dados de análise química das amostras coletadas nas etapas dos processos de beneficiamento, possibilitando qualificar e quantificar a composição de uma amostragem de minério.

#### **3.1.2 Transformar e Carregar**

Ao finalizar todas as conexões entre as fontes de dados e o Power BI realizase o processo de transformação dos dados utilizando o recurso do software Power Query, e, assim, os dados são modelados para o objetivo final.

Na tabela TBL\_PlanaBeneficiamento, foram aplicadas algumas transformações, remoção de colunas que continham valores nulos, reordenação, classificação e o tipo foi ajustado conforme os dados, isto é, os dados do tipo data, número decimal, texto, entre outros, que podem vir a perder a configuração inicial durante o processo de extração e importação, por isso a importância de ajustá-los para que não venham prejudicar a construção dos KPIs.

Para realizar as transformações necessárias foram utilizados os recursos disponíveis no Power Query. A Figura 8 demonstra os passos aplicados sobre a tabela Planta de Beneficiamento, estruturado na linguagem "M", que está por trás das operações de tratamento dos dados nesta etapa.

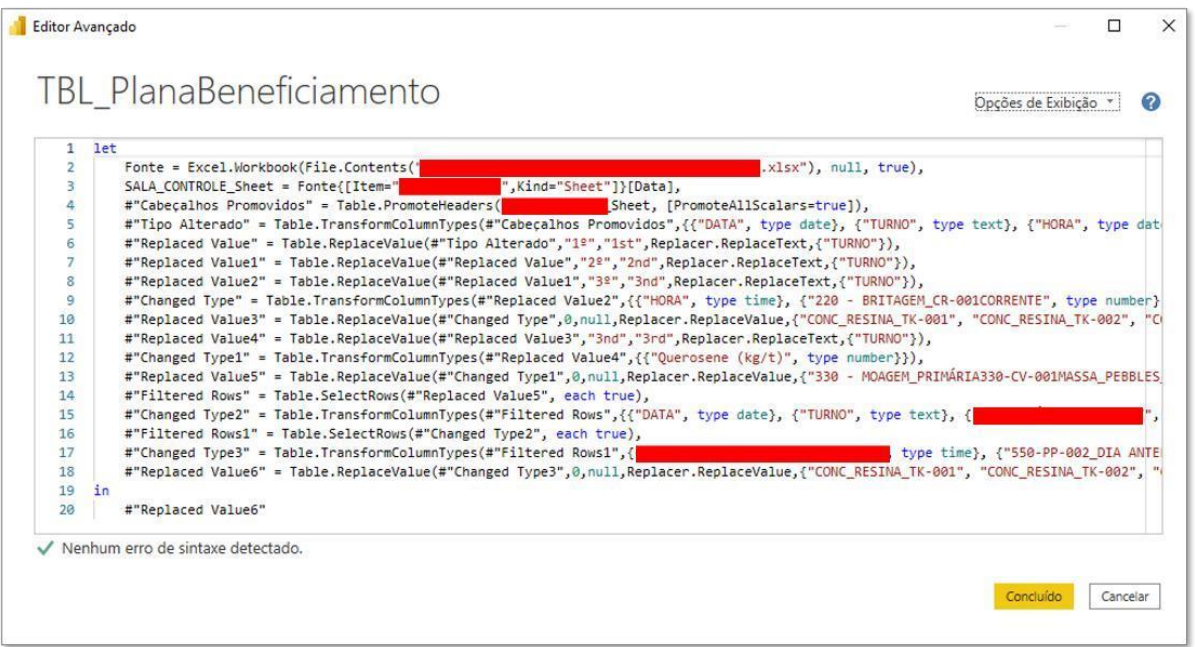

## **Figura 8** - Etapas de transformação da linguagem "M"

**Fonte:** Próprio autor.

Após concluir todas as transformações necessárias para as demais tabelas, conforme realizado na tabela TBL\_PlantaBeneficiamento, carregando todas por meio

do botão "fechar/aplicar", localizado no menu de opções do Power Query, disponibiliza-se os dados adequadamente tratados para o desenvolvimento dos KPIs e outros análises.

#### 3.2 MODELAGEM DE DADOS

O ambiente Power BI permite criar relações entre tabelas importadas, permitindo calcular resultados com mais precisão, realizar análises criteriosas e exibir dados implícitos. Portanto, é possível construir uma estrutura sólida e integrada capaz de fornecer informações relevantes para o processo de beneficiamento de ouro.

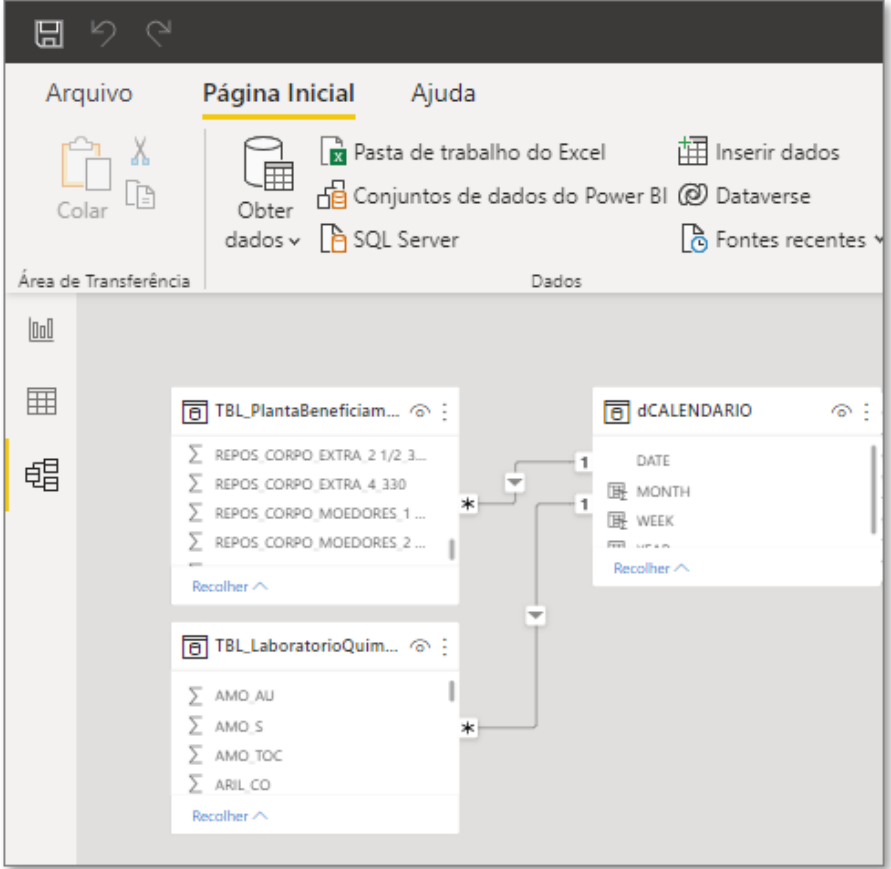

Figura 9 - Modelo de dados

Fonte: Próprio autor

As tabelas TBL\_PlantaBeneficiamento e TBL\_LaboratorioQuimico que possuem dados e informações sobre os processos da usina, são tabelas fato. Já a dCALENDARIO é uma tabela usada para buscar os dados ou informação dentro de

uma dimensão especifica, usada como "pontes" que interligam as outras tabelas. Neste caso a dimensão é o tempo.

A tabela dCALENDARIO foi criada a partir de funções DAX para relacionar as datas das tabelas do modelo de dados desenvolvido. A Figura 10 apresenta as funções construir a tabela.

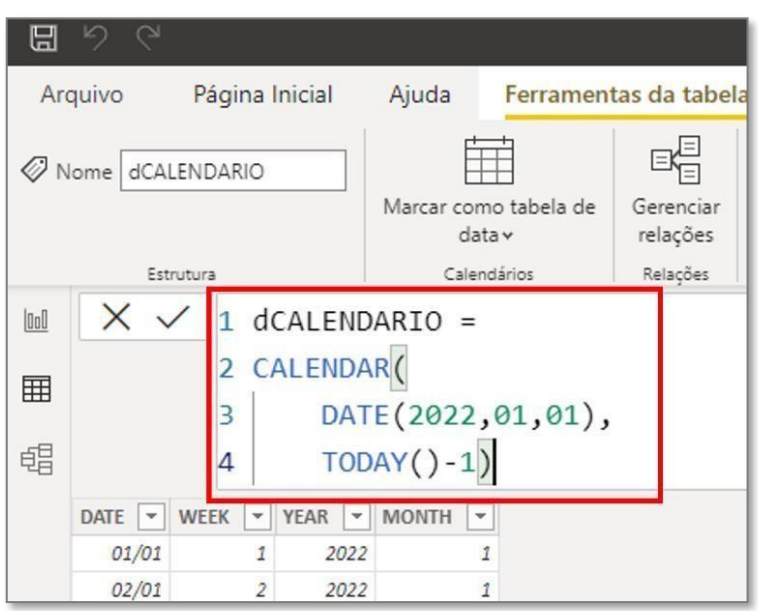

FIGURA 10 - MODELO DE DADOS

Fonte: Próprio autor

O esquema de relacionamento criado buscou atender as necessidades dos processos de beneficiamento de ouro, otimizando e automatizando as atividades de rotina caracterizadas por gerar e divulgar os indicadores.

#### *3.3* CONSTRUÇÃO DO *KEY PERFORMANCE INDICATORS*

Para a criação do relatório com os KPIs da usina, o modelo foi estruturado em quatro partes: resumo, britagem, moagem e hidrometalurgia.

> 1. Resumo: contém o resumo dos principais indicadores da usina de beneficiamento, perpassando pelo volume de massa processa a estimativa de recuperação;

- 2. Britagem: primeiro processo de cominuição da usina, onde o minério é encaminhado ao britador para que sejam reduzidos a uma granulometria conveniente para alimentação dos moinhos. Nesta etapa criam-se indicadores que possibilitam a visualização da produção com eficiência;
- 3. Moagem: o último estágio da redução granulométrica na cominuição de minérios. Aqui as partículas são reduzidas pela combinação de impacto, compressão, abrasão e atrito a um tamanho adequado à liberação do minério. Nessa etapa, é fundamental a elaboração de indicadores que possibilitem uma visão ampla do produto final do processo de cominuição;
- 4. Hidrometalurgia: neste processo ocorre a separação do mineral a ser utilizado, do chamado ganga, que são as substâncias que devem ser extraídas dos materiais desejados, sendo considerados como material estéril, ou seja, sem aproveitamento. Na usina em estudo a hidrometalurgia é dividida em duas sub etapas – a primeira é a préaeração e a segunda a lixiviação em resina. O processo hidrometalúrgico contém diversas variáveis que devem ser monitoradas e controladas de modo eficiente. Dessa forma, torna-se essencial a visualização dos indicadores e uma modelagem mais robusta, que possa analisar os dados, indicar tendências e correlações.

Após declarar as principais partes do modelo, está presente na Figura 11 a relação dos indicadores estratégicos dos processos e seus perspectivos parâmetros.

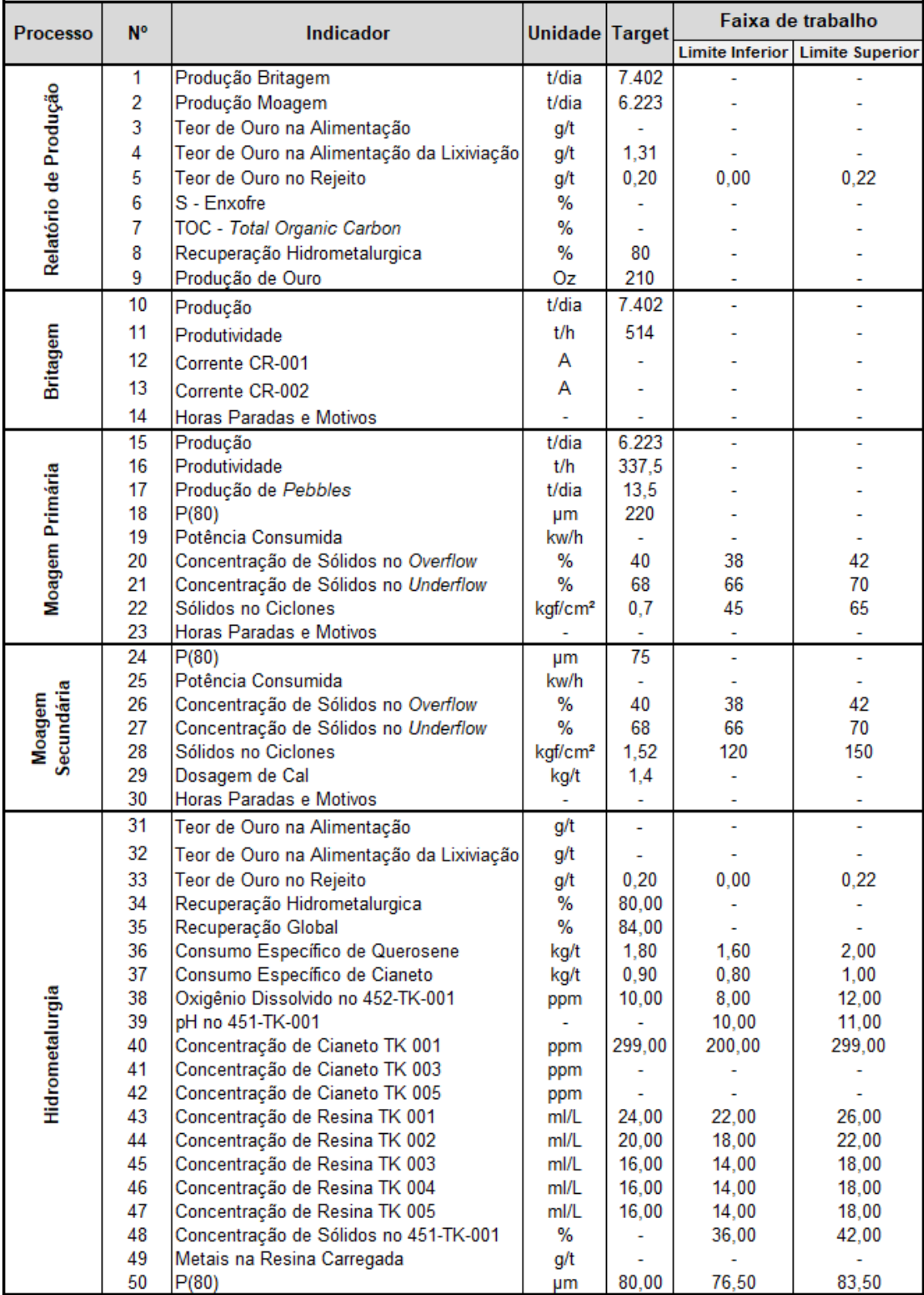

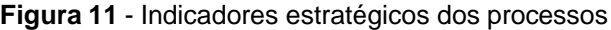

**Fonte:** Próprio autor

## 3.4 RELATÓRIO DE DESEMPENHO

O Desenvolvimento de um único relatório contendo os principais indicadores da usina de beneficiamento foi a forma encontrada para integrar e fornecer uma visão sistêmica dos processos além de facilitar o controle e a divulgação das informações, evitando envio de vários e-mails diários que tornavam todo o processo de decisão lento e, até mesmo, falho.

O Relatório de Desempenho é composto por cinco páginas e foi desenvolvido em conjunto com os demais colaboradores, dentre eles engenheiros, analistas, supervisores e técnicos, para então compreender e responder as questões críticas em relação aos processos de beneficiamento de ouro

## **3.4.1 Menu**

A primeira página do relatório, Figura 12, mostra o menu, com o objetivo de facilitar a navegação do usuário, possibilitando uma ligação direta dos indicadores em relação aos processos.

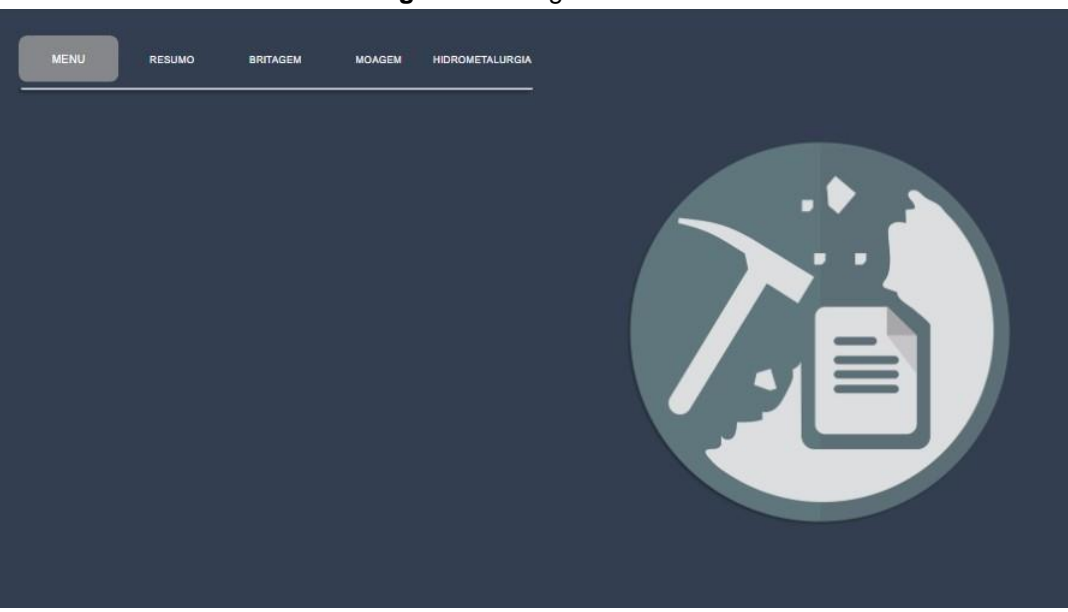

**Figura 12** - Página do menu

**Fonte:** Próprio autor

#### **3.4.2 Resumo**

A segunda página do relatório, apresentada na Figura 13, foi desenvolvida para os gestores terem uma visão geral da eficiência dos processos, transpassando pela produção da britagem e moagem, teores e estimativa da produção em onça (Oz).

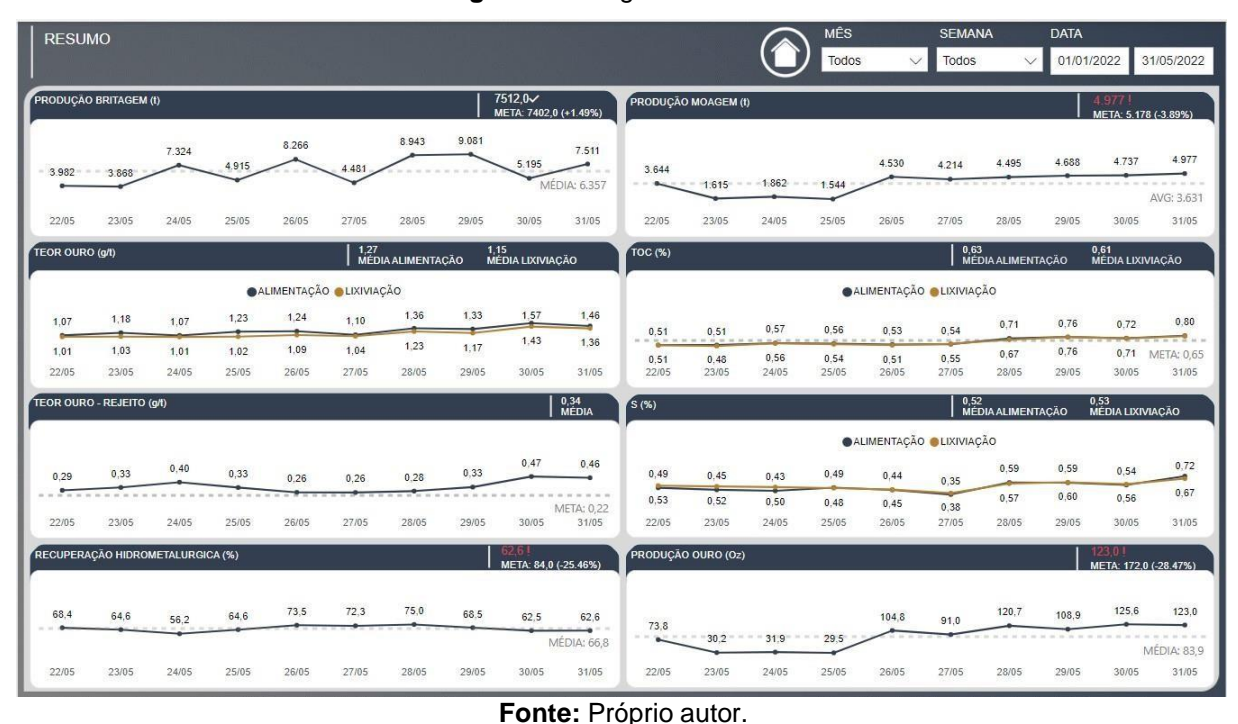

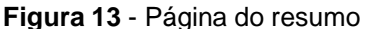

As informações contínuas nesta página norteiam as reuniões no início do dia de trabalho, onde é discutido os resultados e se houver alguma resposta insatisfatória avalia-se os demais indicadores para entender quais os motivos que provocaram essa baixa performance.

#### **3.4.3 Britagem**

A página da britagem, Figura 14, é dedicada para analisar a produção do britador, amperagem das coreias CR-001 e CR-002 e horas paradas em decorrência de falhas, defeitos ou paradas programadas.

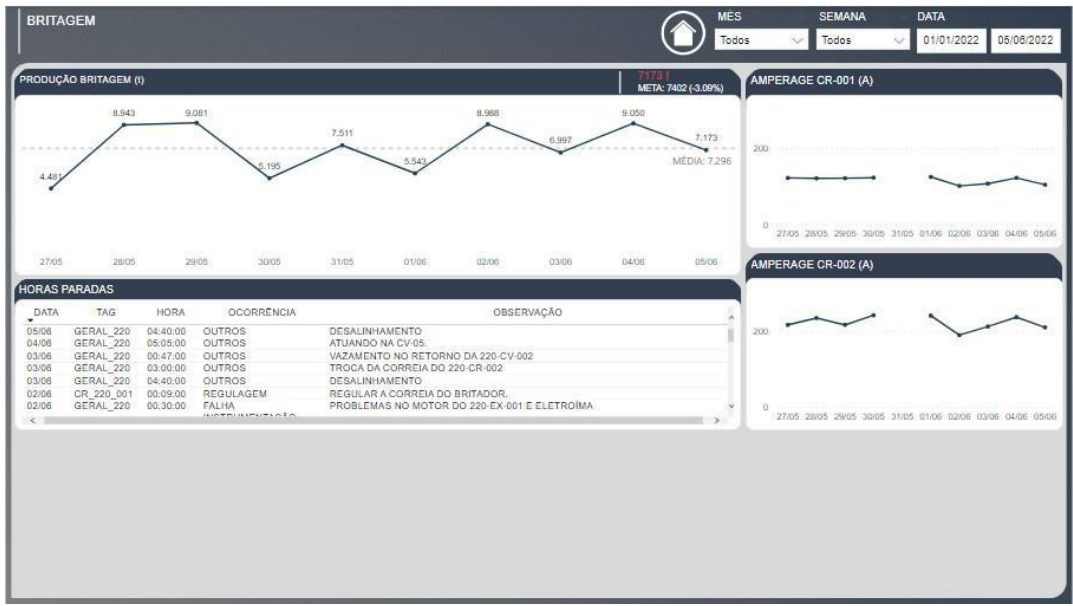

**Figura 14** - página da britagem

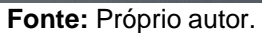

## **3.4.4 Moagem**

A área da moagem foi desenvolvida para apresentar, de forma detalhada, onde os analistas e supervisores podem visualizar e entender como está o processo e se houve desvio de parâmetros, segundo a figura 15.

| <b>MOAGEM</b>                                                                                  |                                                                    | <b>MES</b>                                                                | <b>SEMANA</b><br><b>DATA</b>                                                    |
|------------------------------------------------------------------------------------------------|--------------------------------------------------------------------|---------------------------------------------------------------------------|---------------------------------------------------------------------------------|
|                                                                                                |                                                                    | Todos                                                                     | Todos<br>01/01/2022<br>31/05/2022<br>$\sim$                                     |
| PRODUÇÃO MOAGEM (I)                                                                            | 4.9771<br>META: 5.178 (-3.89%)                                     | <b>MOAGEM PRIMÁRIA</b>                                                    | <b>MOAGEM SECUNDARIA</b>                                                        |
|                                                                                                |                                                                    | P(80)=70#                                                                 | P(80)=200#                                                                      |
| 4719<br>$-4389$ $-4683$                                                                        | 5184<br>4934<br>4883                                               | 90<br><b>JCL 83.59</b><br>80<br>                                          | 90<br>UCL: 83.5%<br>80                                                          |
| 1609                                                                                           |                                                                    | LCL: 76.5%<br>70<br>25/05 26/05 27/05<br>28/05<br>29/05<br>30/05<br>31/05 | LCL: 76:5%<br>70<br>25/05<br>28/05<br>29/05<br>26/05<br>27/05<br>30/05<br>31/05 |
|                                                                                                |                                                                    | CONCENTRAÇÃO DE SOLIDOS (%)                                               | <b>CONCENTRAÇÃO DE SÓLIDOS (%)</b>                                              |
| 27/05<br>28/05<br>25/05<br>26/05                                                               | 29/05<br>30/05<br>31/05                                            | OWERFLOW OUNDERFLOW                                                       | OVERFLOW UNDERFLOW                                                              |
| <b>HORAS PARADAS</b><br>TAG<br><b>HORAS</b><br><b>OCORRENCIA</b><br>DATA                       |                                                                    | 80                                                                        | BO                                                                              |
| 27/05 SC 335 001<br>00:25:00 SOBRECARGA                                                        | MOTOR M2 COM BAIXA CURTO, FOI Li<br>ALIMENTACÃO QUEBRADA, NÃO SEN  | 60<br>40                                                                  | 60<br>40                                                                        |
| 26/05 ML 330 001<br>SOBRECARGA<br>00:09:00<br>ML 330 001<br>02:30:00<br><b>OUTROS</b><br>25/05 | <b>POSTERIORMENTE</b><br>PARADA DEVIDO ROMBAS DO REJEIT            | 27/05<br>25/05<br>26/05<br>28/05<br>29/05<br>3005                         | 31/05<br>25/05<br>$-29/05$<br>26/05<br>27/05<br>28/05<br>30/05<br>31/05         |
| <b>OUTROS</b><br>25/05 ML 330 001 06:48:00<br>25/05 ML 330 001<br>06:59:00<br><b>OUTROS</b>    | PARADA DEVIDO BOMBAS DO REJEIT<br>PARADA DEVIDO BOMBAS DO REJEIT   | SÓLIDOS CICLONE (%)                                                       | SÓLIDOS CICLONE (%)                                                             |
| 24/05 ML 330 001<br>OUTROS<br>00:14:00<br>ML 335 001 00:30:00<br><b>OUTROS</b><br>24/05        | PARADA PARA ALIVIO DE CARGA NO 5<br>PARADA DEVIDO BOMBAS DO REJEIT | <b>OALIMENTACÃO ODESCARGA</b>                                             | <b>OALIMENTACÃO ODESCARGA</b>                                                   |
| 06:39:00<br><b>OUTROS</b><br>24/05 ML 330 001<br>24/05 ML 330 001<br>07:45:00<br><b>OUTROS</b> | PARADA DEVIDO BOMBAS DO REJEIT<br>PARADA DEVIDO BOMBAS DO REJEIT   | 100                                                                       | 100                                                                             |
| 23/05 ML 330 001 01:05:00 OUTROS<br>23/05 ML 330 001 02:20:00<br><b>OUTROS</b>                 | PARADA DEVIDO BOMBAS DO REJEIT<br>PARADA DEVIDO BOMBAS DO REJEIT   | 50                                                                        | 50                                                                              |
| 23/05 ML 330 001 07:52:00<br>OUTROS<br>22/05 ME 330 001 00:12:00 OUTROS                        | PARADA DEVIDO BOMBAS DO REJEIT.<br>RETORNO DE POLPA PELA ALIMENTA  | $\theta$<br>25/05<br>26/05<br>27/05<br>28/05<br>29/05<br>30/05            | O.<br>31/05<br>27/05<br>31/05<br>25/05<br>26/05<br>28/05<br>29/05<br>30/05      |
| PEBBLES (I)                                                                                    |                                                                    | POTÊNCIA CONSUMIDA (Kw/h)                                                 | POTÉNCIA CONSUMIDA (Kw/h)                                                       |
|                                                                                                |                                                                    | 3000                                                                      | 3000                                                                            |
| 400<br>200                                                                                     |                                                                    | 2000                                                                      | 2000                                                                            |
| $\Omega$                                                                                       |                                                                    | 1000                                                                      | 1000                                                                            |
| 25/05<br>26/05<br>27/05<br>28/05                                                               | 30/05<br>31/05<br>29/05                                            | 27/05<br>$-29/05$<br>28/05<br>28/05<br>30/05<br>25/05                     | 28/05<br>29/05<br>30/05 31/05<br>31/05<br>25/05<br>26/05<br>27/05               |

**Figura 15** - página da moagem

**Fonte:** Próprio autor.

Vale ressaltar que o processo de moagem, é subdividido em duas partes – moagem primária e secundária.

## **3.4.5 Hidrometalurgia**

A hidrometalurgia, Figura 16, é a última página do relatório e a mais ampla também, pois é um processo que contêm duas etapas, sendo a primeira a pré-aeração e a segunda a lixiviação em resina.

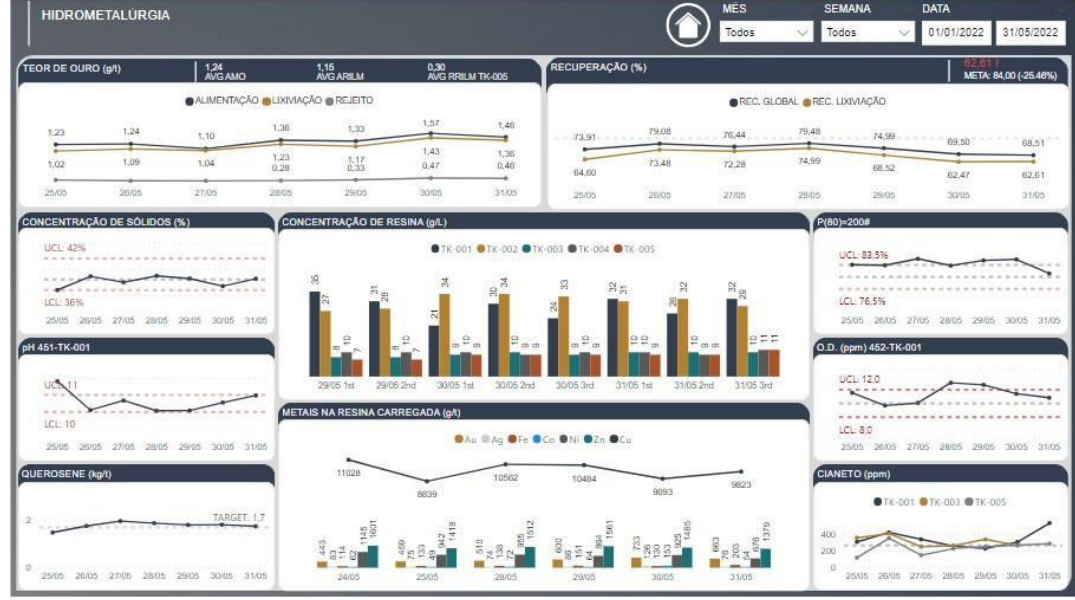

**Figura 16** - página da hidrometalurgia

**Fonte:** Próprio autor.

A pré-aeração é composta por três tanques e tem como finalidade condicionar a polpa. É nessa etapa que se controla o oxigênio, pH e a dosagem de querosene.

Após o condicionamento da polpa realizamos a transferência do material para os tanques de lixiviação, sendo que ao total o circuito tem cinco tanques onde destacase a adição de cianeto no tanque 01 e o perfil ideal de resina nos tanques que pode ser visto na figura 16.

## 3.5 PUBLICAR RELATÓRIO NO POWER BI SERVICE

Ao concluir o desenvolvimento e validação dos dados, publicamos o Relatório de Desempenho no Power BI Service utilizando o botão de publicação (encontrado na barra de opções do software), e logo após, na janela aberta, foi selecionado o espaço de trabalho da empresa, conforme demonstrado logo abaixo na Figura 17.

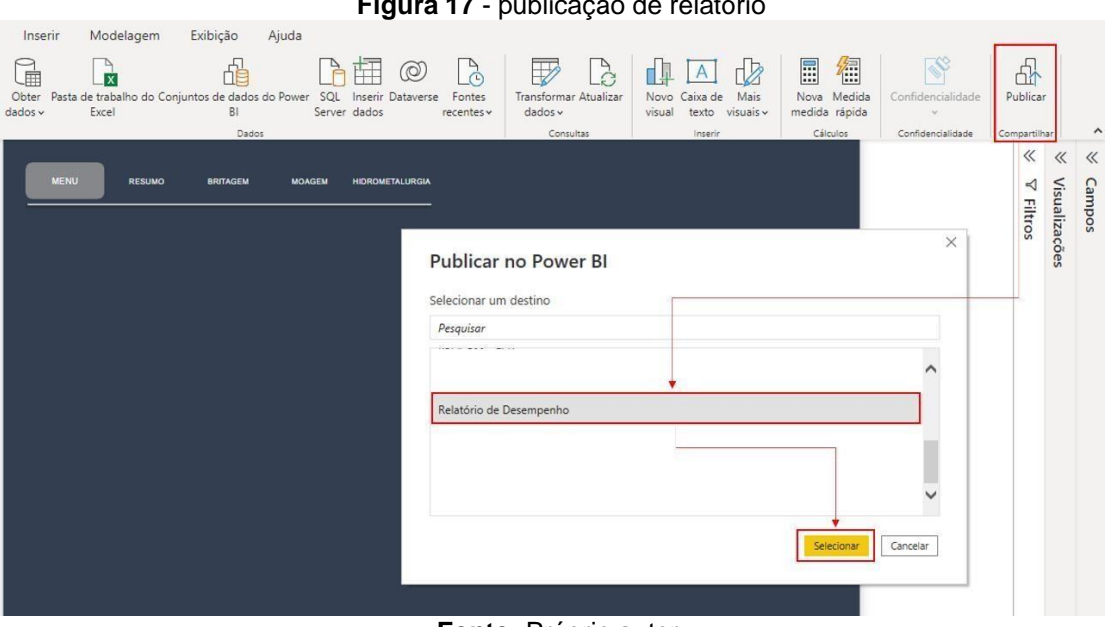

**Figura 17** - publicação de relatório

**Fonte:** Próprio autor.

O *workspace* ou espaço de trabalho da empresa é um ambiente que possui uma licença Power PRO para visualizar os relatórios e *dashboard* associados a organização. Como resultado, qualquer colaborador com acesso previamente concedido ao espaço de trabalho pode consumir todas as informações compartilhadas neste ambiente.

Após a publicação no Power BI Service, configura-se o *gateway* de dados para agendar as atualizações. Para realizar o agendamento é preciso ir para o *workspace* do Relatório de Desempenho e seguir os passos apresentados ne Figura 18.

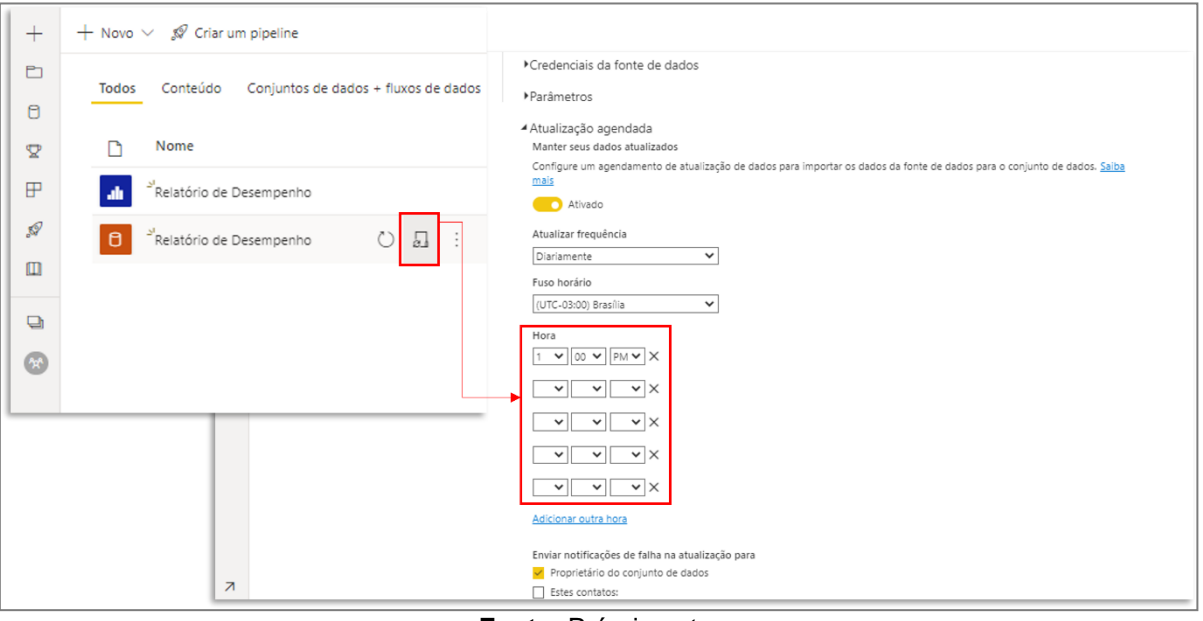

**Figura 18** - Publicação de relatório

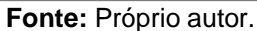

Por fim, após as configurações de atualização e compartilhamento o Relatório de Desempenho passou a ser utilizado como referência para apoiar a tomada de decisões e para o acompanhamento dos indicadores de performance da usina de beneficiamento.

## **4 RESULTADOS E DISCUSSÕES**

A utilização da ferramenta de *Business Intelligence* para o desenvolvimento, compartilhamento e divulgação de KPIs garantiu análises mais assertivas e ágeis. Os resultados foram extremamente valiosos para usina de beneficiamento e seus gestores. Os cenários anteriores e posteriores à implementação do Power BI são descritos abaixo.

> a. No cenário anterior à implementação do Power BI existia diversas planilhas para apresentar os resultados da usina de beneficiamento. Os colaboradores responsáveis pela geração e divulgação dos relatórios gastavam boa parte do tempo para extrair e organizar os dados. Os relatórios gerados eram estáticos, compostos apenas de

tabelas, sem gráficos ou visuais que permitissem análises e comparações personalizadas.

|             | PENDÊNCIA<br>15 |                | 220 - BRITAGEM                   |                                    |                | 330 - MOAGEM PRIMÁRIA                                                            |                |                               |                                       |                                                    |                          |                             |                                                     |                                     |                               |
|-------------|-----------------|----------------|----------------------------------|------------------------------------|----------------|----------------------------------------------------------------------------------|----------------|-------------------------------|---------------------------------------|----------------------------------------------------|--------------------------|-----------------------------|-----------------------------------------------------|-------------------------------------|-------------------------------|
|             |                 | CV-003         |                                  | CR-001                             | CR-002         | 260-CV-001                                                                       | 260-CV-001     | 330-CV-001                    | 330-CV-001                            | ML-001                                             | ML-001                   | ML-001                      | CY-001                                              | CY-001                              | CY-001                        |
| 30.06.2022  |                 | <b>BALANCA</b> | <b>MASSA</b><br><b>PRODUZIDA</b> | <b>CORRENTE</b><br><b>CORRENTE</b> |                | <b>TOTALIZADOR</b><br><b>MASSA</b><br>MASSA<br><b>PRODUZIDA</b><br>(260-WIQ-001) |                | <b>TOTALIZADOI</b><br>PEBBLES | <b>MASSA PEBBLES</b><br>PRODUZIDA (t) |                                                    | DENS.<br><b>DESCARGA</b> | <b>SÓLIDOS</b><br>DESC. (%) | PRESSÃO<br><b>CICLONE</b><br>(kgf/cm <sup>2</sup> ) | CONC.<br><b>SOLIDOS</b><br>UNDER (% | <b>DENS, UNDER</b><br>CICLONE |
| <b>DATA</b> | <b>HORA</b>     | (t)            | (t)                              | (A)                                | (A)            | (t)                                                                              | $290 - 300$    | (t)                           | Máx 17 t/h                            | $2.850 - 3.000$                                    | lt/m <sup>3</sup>        | $72 - 76$                   | $0,3 - 0,6$                                         | $72 - 76$                           | (t/m <sup>3</sup> )           |
| 30/06/2022  | 02:00           | 27351.34       | 415.94                           | 127.40                             | 240,60         | 125576.37                                                                        | 307.99         | 3008.14                       | 10.07                                 | 2911.00                                            | 1.90                     | 76,00                       | 0.42                                                | 74.00                               | 1,85                          |
| 30/06/2022  | 03:00           | 27559.98       | 208,64                           | 0.00                               | 0.00           | 125884.10                                                                        | 307,73         | 3018.41                       | 10,27                                 | 2896.00                                            | 1,90                     | 76.00                       | 0,40                                                | 75.00                               | 1,88                          |
| 30/06/2022  | 04:00           | 27643,05       | 83,07                            | 129.00                             | 263.90         | 126192,53                                                                        | 308,43         | 3026,06                       | 7,65                                  | 3055,00                                            | 1,85                     | 74,00                       | 0,42                                                | 74,00                               | 1,85                          |
| 30/06/2022  | 05:00           | 28080.28       | 437.23                           | 154.20                             | 230,40         | 126501.66                                                                        | 309,13         | 3034.52                       | 8,46                                  | 2874.00                                            | 1,88                     | 75.00                       | 0.40                                                | 75.00                               | 1,88                          |
| 30/06/2022  | 06:00           | 28512.17       | 431.89                           | 138.00                             | 250,30         | 126808,74                                                                        | 307,08         | 3042,88                       | 8,36                                  | 2978.00                                            | 1,88                     | 75,00                       | 0.41                                                | 74,00                               | 1,85                          |
| 30/06/2022  | 07:00           | 28948,96       | 436,79                           | 119,50                             | 213,40         | 127120,49                                                                        | 311,75         | 3051,22                       | 8,34                                  | 3076,00                                            | 1,85                     | 74,00                       | 0,38                                                | 71,00                               | 1,79                          |
| 30/06/2022  | 08:00           | 29320,35       | 371,39                           | 119,10                             | 223,10         | 127421,84                                                                        | 301,35         | 3059,02                       | 7,80                                  | 2976,00                                            | 1,85                     | 74,00                       | 0,40                                                | 73,00                               | 1,83                          |
| 30/06/2022  | 09:00           | 29515,04       | 194,69                           | 121,90                             | 297,90         | 127729,61                                                                        | 307,77         | 3065,51                       | 6,49                                  | 3008,00                                            | 1,83                     | 73,00                       | 0,39                                                | 74,00                               | 1,85                          |
| 30/06/2022  | 10:00           | 29976,13       | 461,09                           | 126,90                             | 263,19         | 128039,90                                                                        | 310,29         | 3071,28                       | 5,77                                  | 3083,00                                            | 1,85                     | 74,00                       | 0,42                                                | 73,00                               | 1,83                          |
| 30/06/2022  | 11:00           | 30435,96       | 459,83                           | 147,90                             | 216,80         | 128343,57                                                                        | 303,67         | 3078,27                       | 6,99                                  | 3021.00                                            | 1,90                     | 76,00                       | 0,38                                                | 73,00                               | 1,83                          |
| 30/06/2022  | 12:00           | 30814,02       | 378,06                           | 124,10                             | 210,00         | 128647,09                                                                        | 303,52         | 3084,63                       | 6,36                                  | 3016,00                                            | 1,85                     | 74,00                       | 0,40                                                | 75,00                               | 1,88                          |
| 30/06/2022  | 13:00           | 30841,02       | 27,00                            | 120,09                             | 246,09         | 128964,49                                                                        | 317,40         | 3091.42                       | 6,79                                  | 3019,00                                            | 1,88                     | 75,00                       | 0.41                                                | 74,00                               | 1,85                          |
| 30/06/2022  | 14:00           | 31241,18       | 400,16                           | 198,00                             | 267,03         | 129295,18                                                                        | 330,69         | 3100,00                       | 8,58                                  | 2966,00                                            | 1,90                     | 76,00                       | 0,39                                                | 75,00                               | 1,88                          |
| 30/06/2022  | 15:00           | 31705,81       | 464,63                           | 183,80                             | 216,80         | 129620,30                                                                        | 325,12         | 3107,38                       | 7,38                                  | 3032,00                                            | 1,88                     | 75,00                       | 0,43                                                | 74,00                               | 1,85                          |
| 30/06/2022  | 16:00           | 31705,81       | 0,00                             | 120,09                             | 246,09         | 129919,17                                                                        | 298,87         | 3113,73                       | 6,35                                  | 2976,00                                            | 1,85                     | 74,00                       | 0,45                                                | 73,00                               | 1,83                          |
| 30/06/2022  | 17:00           | 31705.81       | 0,00                             | 120,09                             | 246.09         | 130244,10                                                                        | 324,93         | 3119,42                       | 5,69                                  | 2976.00                                            | 1,85                     | 74,00                       | 0,45                                                | 73,00                               | 1,83                          |
| 30/06/2022  | 18:00           | 31705,81       | 0,00                             | 120.09                             | 246.09         | 130552.80                                                                        | 308,70         | 3128,58                       | 9,16                                  | 3177,00                                            | 1,88                     | 75,00                       | 0,38                                                | 72,00                               | 1,81                          |
| 30/06/2022  | 19:00           | 32178,67       | 472,86                           | 137,80                             | 236,80         | 130851,90                                                                        | 299,10         | 3144,18                       | 15,60                                 | 3265,00                                            | 1,90                     | 76,00                       | 0,35                                                | 72,00                               | 1,81                          |
| 30/06/2022  | 20:00           | 32572,82       | 394,15                           | 131,90                             | 216.80         | 131106.40                                                                        | 254,50         | 3156,61                       | 12,43                                 | 3145.00                                            | 1,85                     | 74,00                       | 0,39                                                | 75,00                               | 1,88                          |
| 30/06/2022  | 21:00           | 32966,32       | 393,50                           | 131,45                             | 212,00         | 131417,24                                                                        | 310,84         | 3167,94                       | 11,33                                 | 3093,00                                            | 1,90                     | 76,00                       | 0,41                                                | 75,00                               | 1,88                          |
| 30/06/2022  | 22:00           | 33103,98       | 137,66                           | 121,60                             | 210,00         | 131730,98                                                                        | 313,74         | 3173,53                       | 5,59                                  | 3105,00                                            | 1,88                     | 75,00                       | 0,40                                                | 75,00                               | 1,88                          |
| 30/06/2022  | 23:00           | 33395.02       | 291,04                           | 129,30                             | 213,40         | 132042,50                                                                        | 311,52         | 3181,94                       | 8,41                                  | 3022,00                                            | 1,85                     | 74,00                       | 0,44                                                | 73,00                               | 1,83                          |
| 30<br>29    | 28<br>27        | 26<br>25<br>24 | 23<br>22                         | 20<br>21                           | 19<br>18<br>17 | 16<br>15                                                                         | 13<br>12<br>14 | 10<br>9<br>11                 | 8<br>6                                | $\vert$ 3<br>$\overline{2}$<br>5<br>$\overline{4}$ |                          | (F)                         |                                                     | $\overline{4}$                      | $\overline{ }$                |

**Figura 19** – Planilha da Planta de beneficiamento

**Fonte:** Próprio autor.

A figura 19, demostra como os dados da planta de beneficiamento era apresentado, em formato de tabela, onde a cada dia era gerado uma nova aba, impossibilitando um analise rápido de comportamento ao longo do tempo.

| 3<br>4 | CAMPANHA | <b>TURNO</b>   | DATA                |               | REJEITO FINAL TK-06- Solução | <b>REC. BASE</b><br><b>TK-05</b> | <b>REC. BASE</b><br><b>TK-06</b> |          |           |      |       |       |
|--------|----------|----------------|---------------------|---------------|------------------------------|----------------------------------|----------------------------------|----------|-----------|------|-------|-------|
| 5      |          |                |                     | Au            | Cu                           | Fe                               | Co                               | Zn       | <b>Ni</b> | As   |       |       |
| 6      |          |                |                     | mg/L          | mg/L                         | mg/L                             | mg/L                             | mg/L     | mg/L      | mg/L |       |       |
| 32     | 37       | 1              | 09/07               | 0.00          | 0,05                         | 0,56                             | 0,01                             | 0.06     | 0,00      | 0,11 | 85.54 | 86,55 |
| 33     | 37       | $\overline{2}$ | 09/07               | 0.00          | 0.11                         | 0.97                             | 0.03                             | 0.08     | 0.00      | 0.14 | 86.20 | 87.27 |
| 34     | 37       | 3              | 09/07               | 0.00          | 0.03                         | 2.39                             | 0.02                             | 0.13     | 0.00      | 0,13 | 86,30 | 86,30 |
| 35     | 37       | 1              | 10/07               | 0.00          | 0.04                         | 0.66                             | 0.00                             | 0.05     | 0.00      | 0,12 | 86,48 | 89,06 |
| 36     | 37       | 2              | 10/07               | 0,00          | 0.04                         | 0.94                             | 0,01                             | 0.07     | 0,01      | 0,13 | 87,45 | 87,69 |
| 37     | 37       | 3              | 10/07               | 0,00          | 0,06                         | 1,85                             | 0,01                             | 0.09     | 0,00      | 0,13 | 86,66 | 87,87 |
| 38     | 37       | 1              | 11/07               | 0,00          | 0.07                         | 0.63                             | 0,00                             | 0.08     | 0,02      | 0,16 | 88,08 | 88,29 |
| 39     | 37       | 2              | 11/07               | 0.00          | 0.08                         | 0.85                             | 0,01                             | 0.07     | 0,02      | 0,13 | 86,36 | 87,48 |
| 40     | 37       | 3              | 11/07               | 0.00          | 0,07                         | 1,34                             | 0,00                             | 0,12     | 0,00      | 0,11 | 86,87 | 87,07 |
| 41     | 37       | 1              | 12/07               | 0.00          | 0.04                         | 1,24                             | 0,00                             | 0.09     | 0,02      | 0,08 | 86.14 | 86,56 |
| 42     | 37       | $\overline{2}$ | 12/07               | 0.00          | 0.05                         | 1.07                             | 0.01                             | 0.07     | 0,00      | 0,10 | 85,57 | 86.53 |
|        |          |                | <b>BASE - TURNO</b> | <b>BASE -</b> | <b>DIA</b>                   | <b>BATELADA</b>                  |                                  | $^{(+)}$ |           |      |       | ◀     |

**Figura 20** – Planilha de resultado do laboratório

**Fonte:** Próprio autor.

A figura 20, apresenta a planilha de resultado do laboratório, dados fundamentais para nortear a equipe de operação e processo, pois, é a partir dessas informações que verifica-se a eficiência do circuito e comportamento dos elementos químicos ao longo do processo.

b. O cenário posterior à implementação da ferramenta Power BI, apresentado na figura 21, proporcionou mais organização dos dados e controle sobre as informações geradas, possibilitando o compartilhamento com membros da organização através da tecnologia baseada em nuvem do Power BI Service. As atualizações são realizadas automaticamente, duas vezes ao dia, reduzindo o tempo que antes era gasto para a divulgação, convertendo-o para análises e tomada de decisões efetivas. Os dados se tornam mais compactos e sua disponibilização mais flexível, podendo ser visualizado através de um simples *smartphone*. Além disto, os dados deixaram de ser estáticos, tornando-se mais comunicativo com os colaboradores, por meio de gráficos e filtros que permitem análises mais detalhadas.

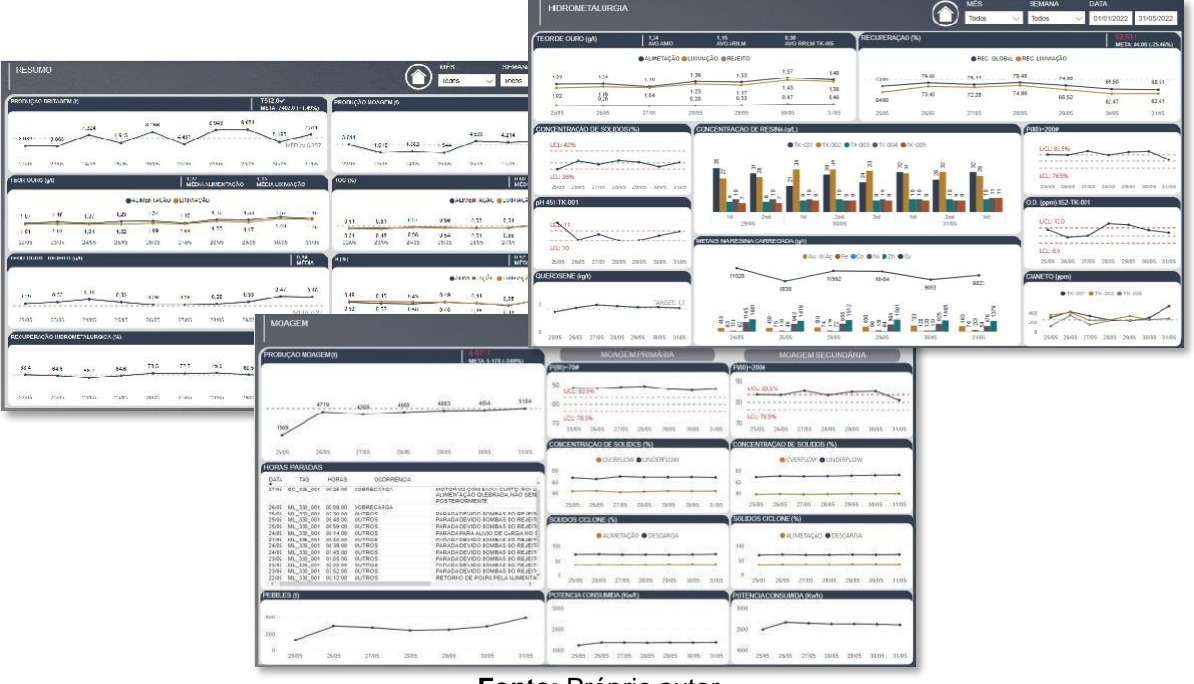

**Figura 21** – Telas do relatório de desempenho

**Fonte:** Próprio autor

## **5 CONCLUSÃO**

Analisar os dados é um dos mais importantes recursos em uma organização e a maneira pela qual são gerados e compartilhados é uns dos fatores primordiais para o êxito. Diante das mudanças observáveis e de um alto nível de competitividade do mercado, obter informações integradas e de alta qualidade no momento certo para apoiar a tomada de uma decisão pode ser crucial para a permanência, efetividade, competitividade e produtividade da organização.

As ferramentas de BI vêm ganhando atenção significativa, visto que otimizam processos de coleta e compartilhamento de dados, tornando-os mais acessíveis e flexíveis às necessidades dos usuários. Neste contexto, o presente trabalho teve como objetivo implementar uma ferramenta de BI para automatizar e otimizar o processo de desenvolvimento e divulgação dos indicadores de uma usina de beneficiamento de ouro de grande porte. Utilizando-se a ferramenta Power BI, o propósito foi atingido com sucesso.

Nota-se que o *software* tem uma interface clara e objetiva, proporcionando experiências exclusivas para todos os níveis de usuários. Apesar de sua simplicidade é uma ferramenta que está sempre evoluindo e tem inúmeras possibilidades, recursos que habilitam a integração de diversas fontes de dados de maneira eficiente, resultando na criação de um único relatório, incluindo bases sólidas sobre os indicadores da usina.

Através da criação do Relatório de Desempenho houve uma melhoria notável na qualidade e velocidade com que as informações sobre os indicadores foram compartilhadas, convertendo-se em uma redução no tempo de tomada de decisão. Por um sistema de análises detalhadas e personalizadas, auxiliado por filtros prontamente disponíveis, os usuários podem personalizar e criar análises no relatório para atender às suas necessidades. O relatório criado serviu como fonte de inspiração para outros modelos voltados para a abordagem de processos que requer informações rápidas e de qualidade.

Desta forma, é importante enfatizar que a informação é um recurso fundamental que deve ser flexível e instantaneamente acessível e, apesar do fato de que não é possível declarar o ganho monetário oriundo da utilização do Power BI ou outra

ferramenta de BI, tem-se que esse instrumento de análise contribui exponencialmente para a transformação dos dados em informações úteis para auxiliar a tomada de decisão e gerar resultados satisfatórios para a organização, seus membros e para o meio em que está inserida.

## **REFERÊNCIAS**

AVEVA. **O que é SCADA – Uso de dados operacionais**. Disponível em: [<https://www.aveva.com/pt-](https://www.aveva.com/pt-br/solutions/operations/scada/#%3A~%3Atext%3DSCADA%20%C3%A9%20uma%20combina%C3%A7%C3%A3o%20de%20software%20e%20hardware%2C%2Ca%20fim%20de%20controlar%20e%20otimizar%20esse%20processo)

[br/solutions/operations/scada/#:~:text=SCADA%20%C3%A9%20uma%20combina%](https://www.aveva.com/pt-br/solutions/operations/scada/#%3A~%3Atext%3DSCADA%20%C3%A9%20uma%20combina%C3%A7%C3%A3o%20de%20software%20e%20hardware%2C%2Ca%20fim%20de%20controlar%20e%20otimizar%20esse%20processo) [C3%A7%C3%A3o%20de%20software%20e%20hardware%2C,a%20fim%20de%20](https://www.aveva.com/pt-br/solutions/operations/scada/#%3A~%3Atext%3DSCADA%20%C3%A9%20uma%20combina%C3%A7%C3%A3o%20de%20software%20e%20hardware%2C%2Ca%20fim%20de%20controlar%20e%20otimizar%20esse%20processo) [controlar%20e%20otimizar%20esse%20processo>](https://www.aveva.com/pt-br/solutions/operations/scada/#%3A~%3Atext%3DSCADA%20%C3%A9%20uma%20combina%C3%A7%C3%A3o%20de%20software%20e%20hardware%2C%2Ca%20fim%20de%20controlar%20e%20otimizar%20esse%20processo), acesso em 31 de maio de 2022.

BARBIERI, Carlos. **BI-Business Intelligence: modelagem & tecnologia**. Rio de Janeiro: Axcel Books, 2001.

BISPO, C. A. F.; CAZARINI, E.W. **A Evolução do Processo Decisório**. In: Encontro Nacional de Engenharia de Produção. XVIII. 1998, Niterói. Disponível em: <[http://www.abepro.org.br/biblioteca/ENEGEP1998\\_ART094.pdf>](http://www.abepro.org.br/biblioteca/ENEGEP1998_ART094.pdf) acesso em 31 de maio de 2022.

BOTELHO, F. R.; FILHO, E. R. **Conceituado o termo business intelligence: origem e principais objetivos**. Sistemas, Cibernetica e Informatica, vol.11, n.1, p. 55-60, 2014. Disponível em < [http://www.iiisci.org/Journal/CV\\$/risci/pdfs/CB793JN14.pdf >](http://www.iiisci.org/Journal/CV%24/risci/pdfs/CB793JN14.pdf), acesso em 29 de maio de 2022.

CONRAD, Alainia. (2018). **Tableau VS QlikView VS Microsoft Power BI**. <https://selecthub.com/business-intelligence/tableau-vs-qlikview-vs-microsoft-powerbi.> acesso em 30 de junho de 2022.

CASTRO, L. M.; SILVA M. A. L. **Business Intelligence (BI): Análise comparativa entre as ferramentas líderes no mercado**. E-RAC, vol. 8, 2018. Disponível em < [http://www.computacao.unitri.edu.br/erac/index.php/e-rac/article/viewFile/1293/911>](http://www.computacao.unitri.edu.br/erac/index.php/e-rac/article/viewFile/1293/911) acesso em 30 de junho de 2022.

Consultoria Excelência**; Power BI essencial**. Julho,2019. Disponível em [<http://www.consultoriaexcelencia.com.br/detalhes\\_pbi.php>](http://www.consultoriaexcelencia.com.br/detalhes_pbi.php), acesso em 28 maio de 2022.

GARTNER, I. **About us**. 2019b. Disponível em <https:[//www.gartner.com/en/about>](http://www.gartner.com/en/about) acesso em 20 julho de 2019.

LAGO, K. **Webinar: 20 Fatos do Power BI Que Você Precisa Saber**, 2019. Disponível em <https:/[/www.youtube.com/watch?v=nQxbwRkqSaA>](http://www.youtube.com/watch?v=nQxbwRkqSaA), acesso em 6 de junho 2022.

LABHANSHATRIWAL, P. N.; TAYAL, H. S. **Comparison of Generalized and Big Data Business Intelligence Tools**. International Conference on Computing for Sustainable Global Development (INDIACom), p. 3585–3588, 2016.

MACHADO, H. Z. **Business intelligence aplicado ao monitoramento de sistemas de execução de manufatura.** 2019. 63 f. Monografia (Graduação em 60 Engenharia de Controle e Automação) – Universidade Federal de Santa Catarina, Blumenau, 2019.

MICROSOFT. **2021 Gartner Magic Quadrant for Analytics and Business Intelligence Platforms.** Disponível em < [https://info.microsoft.com/ww-Landing-](https://info.microsoft.com/ww-Landing-2021-Gartner-MQ-for-Analytics-and-Business-Intelligence-Power-BI.html?LCID=EN-US)[2021-Gartner-MQ-for-Analytics-and-Business-Intelligence-Power-BI.html?LCID=EN-](https://info.microsoft.com/ww-Landing-2021-Gartner-MQ-for-Analytics-and-Business-Intelligence-Power-BI.html?LCID=EN-US)[US>](https://info.microsoft.com/ww-Landing-2021-Gartner-MQ-for-Analytics-and-Business-Intelligence-Power-BI.html?LCID=EN-US), acesso em 21 de julho 2022.

MICROSOFT. **Comparando o Power BI Desktop e o serviço do Power BI**. Julho, 2019a. Disponível em < https://docs.microsoft.com/pt-br/power-bi/service-service-vsdesktop>, acesso em 29 de maio 2022.

MICROSOFT. **O que é Power BI**. Julho, 2019b. Disponível em < https://docs.microsoft.com/pt-br/power-bi/power-bi-overview>, acesso em 29 de maio de 2022.

MICROSOFT. **Power BI licensing in your organization**. Abril, 2019c. Disponível em < https://docs.microsoft.com/pt-br/power-bi/service-admin-licensingorganization>, acesso em 29 de maio de 2022.

MICROSOFT. **Understanding Power Query M functions**. Abril, 2019d. Disponível em < https://docs.microsoft.com/en-us/powerquery-m/understanding-power-query-mfunctions>, acesso em 29 de maio de 2022.

MICROSOFT. **Atualizar dados no Power BI**. Maio, 2022e. Disponível em <https://docs.microsoft.com/pt-br/power-bi/connect-data/refresh-data> acesso em 30 de junho 2022.

MINERALIS. **Recuperação do ouro dissolvido**. Disponível em: <http://mineralis.cetem.gov.br:8080/bitstream/cetem/1221/1/extracaoouro%20cap.4.pdf> acesso em 31 de maio 2022.

NASCIMENTO, A. **Gartner publica versão 2019 de seu Quadrante Mágico**. Insight Data Services. Disponível em: [<http://www.insightdataservices.com.br/gartner](http://www.insightdataservices.com.br/gartner-)publica-versao-2019-de seuquadrante-magico/>, acesso em 31 maio de 2022.

REZENDE, D. A. **Tecnologia da informação integrada à inteligência empresarial alinhamento estratégico e análise da prática nas organizações**. São Paulo: Atlas, 2002.

## SGS. **[Tecnologias de carbono e resina para recuperação de ouro.](https://www.sgsgroup.com.br/pt-br/mining/metallurgy-and-process-design/cyanidation-technologies/cyanide-leaching/carbon-and-resin-technologies-for-gold-recovery#%3A~%3Atext%3DRIL%20%28Resin-in-leach%29%20%2F%20RIP%20%28Resin-in%20pulp%29%20Nos%20%C3%BAltimos%2Cesferas%20s%C3%B3lidas%20de%20resina%20de%20poliestireno%20e%20)** Disponível

[em:](https://www.sgsgroup.com.br/pt-br/mining/metallurgy-and-process-design/cyanidation-technologies/cyanide-leaching/carbon-and-resin-technologies-for-gold-recovery#%3A~%3Atext%3DRIL%20%28Resin-in-leach%29%20%2F%20RIP%20%28Resin-in%20pulp%29%20Nos%20%C3%BAltimos%2Cesferas%20s%C3%B3lidas%20de%20resina%20de%20poliestireno%20e%20) [<https://www.sgsgroup.com.br/pt-br/mining/metallurgy-and-process](https://www.sgsgroup.com.br/pt-br/mining/metallurgy-and-process-design/cyanidation-technologies/cyanide-leaching/carbon-and-resin-technologies-for-gold-recovery)[design/cyanidation-technologies/cyanide-leaching/carbon-and-resin-technologies-for](https://www.sgsgroup.com.br/pt-br/mining/metallurgy-and-process-design/cyanidation-technologies/cyanide-leaching/carbon-and-resin-technologies-for-gold-recovery)[gold-recovery>](https://www.sgsgroup.com.br/pt-br/mining/metallurgy-and-process-design/cyanidation-technologies/cyanide-leaching/carbon-and-resin-technologies-for-gold-recovery) acesso em 31 de maio de 2022.